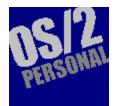

### Volume 1 Number 2 September 1994

#### <u>News</u>

IBM Names the Day Capone Missing in Chicago PowerPC Needs Mac to Shelter from NT Illegal Porn Causes Chaos

Novell Questions Patent

What's in a Name? The Product's the Same! Online Happenings Information on the Move

#### **Features**

Editorial Through the Looking Glass Above a Doorway: HyperACCESS/5 At the ForeFront of Hypermedia Authoring The OS/2 Shareware Games Scene Ask Timmy

<u>Warp Factor/2</u> <u>Above Wisdom: Hyperwise</u> <u>1.00</u> <u>Gill Bates</u> <u>Reader Survey</u>

We've made some changes to the look of this month's issue as a result of your feedback. You can select the topic you'd like to read by placing your mouse cursor over its title above and then clicking the mouse button.

# "Illegal" Porn Causes Chaos

US entrepreneur David Shapiro, whose "Sexotica Collection" is distributed via the Internet, admits that his programs have been infected by a damaging virus known as <u>KAOS4</u>. He further revealed that one Internet user had more than 700 of his executable files infected with this damaging virus.

Quite how many users have been infected is hard to estimate, but Shapiro's is one of the network's top five bulletin boards specialising in erotica and has a readership estimated in hundreds of thousands.

According to some computer virus experts, KAOS4 is one of the fastest spreading viruses and rivals Form and Monkey in terms of numbers of infected systems, but Professor Jim Bates - a leading British authority on computer viruses and Governmental advisor - believes the magnitude of problem may be exaggerated. "I know of no outbreak in Britain attributed to this particular virus", he told **OS/2 Personal**. "One needs to examine the motives of those who claim otherwise."

The Internet was originally set up in the <u>1960s</u> as a means of exchanging information between US academic and military installations. Deregulation and commercialisation of this resource has brought with it opportunists seeking to make their fortunes by peddling pornography and pirated software. This particular down side of the Internet's enormous growth - there are now an estimated 30 million users world wide - has governments unprepared for the increasing traffic in computer pornography and the computer industry "unhappy" about increased.availability of pirated programs.

According to a spokesman for the <u>UK's Home Office</u>, anyone who downloads pornographic files will be committing a criminal offence when a new provision of the Obscene Publications Act comes into effect this autumn. "The problem with that", says Bates, "is, if a user catches a computer virus after downloading any pornographic material, it may well spread beyond that user. It's going to be very difficult for anyone to trace the source of the infection - that user is hardly likely to admit to a criminal act."

# Novell questions patent...

Novell has petitioned the US Patents and Trademark Office to re-examine the patent awarded to Roger Billings, the US inventor who claims he originated client-server technology. Billings has filed a \$1 Billion lawsuit against the networking giant for infringements of his patent rights but Novell claims his patent is far too broadly based.

### ...whilst its chairman courts Microsoft...

Robert Frankenberg, Novell's recently elected chairman, is seeking to end the years-old feud between his company and Microsoft. He's been having a series of secret meetings with Microsoft founder Bill Gates to discuss ways to make their respective products inter-operate in a cleaner fashion. The first of these took place on 6th June and tangible results look like appearing. "M7" - the code-name for the next Chicago beta release - will have greatly improved Novell Netware support.

### ...and ditches Novell-DOS

One of Frankenberg's early acts, after assuming the mantle of command, was to axe Novell-DOS formerly known as DR-DOS - which has not been a particular commercial success despite its technological advances over its principal rivals, MS-DOS and PC-DOS. According to sources close to the company, its former chairman and founder, Ray Noorda, is believed to want to start a separate company to continue developing, marketing and supporting the operating system.

# What's in a name? The product's

# the same!

Yes, folks, it's still summer and the Silly Season. Journalists in Britain were recently invited to attend "a very significant announcement" by WordPerfect's media relations consultancy. After much cajoling, some 40 hacks assembled in a lecture theatre at Novell's Bracknell offices to hear the earth-shattering, stop the presses news that WordPerfect Office would henceforth be known as "WordPerfect Symmetry". Same product, new name.

If that wasn't bad enough, a couple of weeks later, the same hacks were telephoned by the same media relations people. The conversation went something like this: "Apparently WordPerfect is unable to use the name Symmetry - the name is owned by another British company - so it's being changed to WordPerfect GroupWise, Ok?"

You'd think a company the size that WordPerfect was - this took place immediately before the merger with Novell was finalised - would check that it could use a name before making a world wide announcement, wouldn't you?

# **Online Happenings**

Edited by Julia Hamilton

### Warner's Musical Stars Chat on AOL

Warner Bros. Records has teamed up with America On Line (AOL) to produce a weekly chat session called Cyber-Talk. Every Monday, at 9:30 p.m EDT (6:30 pm PDT), one or more of Warner's recording artists will be available to converse with users. Press kit information with tour schedules and biographies of the stars will also be available for download.

### Sample Musical New Releases Online

Again from Warner Brothers: a preview program for new releases with 30-second sound bites from new albums is now available on both America Online and CompuServe.

### **CompuServe Announcements**

CompuServe Information Services (CIS) has announced several new services:

Firstly, there's **CNN Online**, which is slated to include forums geared towards CNN's most popular news/talk programs. Also planned are weekly online conferences with CNN journalists.

CIS announced it will begin providing coverage of the **BOC Challenge** in its sailing forum (GO SAILING). The BOC Challenge is a single-handed, round-the-world yacht race scheduled to begin September 17th, and end sometime in May 1995. CIS also plans to include race information such as sailors' logs, daily position reports, news updates and graphics.

Experienced consumer advocates, says CIS, will head up its new **Consumer Forum**, which is designed to help consumers save money, avoid scams, and obtain resolutions to problems and complaints.

CIS members can access **USENET** Newsgroups via their CompuServe accounts. CIS also hosts an Internet Forum where members can ask questions and find out more about the Internet (GO INETFORUM).

Sometime this month, CompuServe plans to begin testing ISDN access into its network. CIS says the ISDN digital connections will bring much faster service to its members.

### Samaritans online

The Samaritans, which has been offering emotional support by phone, personal visit and by mail for more than 40 years, can now converse privately via the Internet. The charity says that fully-trained staff will be able to reply promptly to electronic mail messages sent to its **jo@samaritans.org** address.

# Information on the move

IBM UK has just announced a wireless LAN system designed to enable mobile users to access centrally held information and keep in touch with colleagues on the network. The wireless LAN adaptor is available in two versions: a dual bus ISA/MCA adaptor for desktop PCs and a PCMCIA card for portable computers.

As IBM's adaptor is using the Industrial Scientific and Medical (ISM) reserved bandwidth around 2.4 GHz which is available in most countries, there's no need for a special license. The adaptors are capable of frequency-hopping within the 2.4GHz bandwidth, thus providing maximum security and protection from interference - crucial in the transmission of data. They also provide compression and encryption features and allow a throughput of four million bits per second (4Mbps) - up to 10Mbps with compression enabled.

"Now, LAN users can use portable computers, like those in IBM's ThinkPad family, to get information on the spot, thereby increasing their productivity", said Ron McCall, IBM UK's product manager. "For instance, a fork-lift driver could get information on the whereabouts and destination of his next load while sitting in his cab. Or hospital staff could receive and update patient information from the ward, giving doctors and other colleagues more up-to-date information and enabling them to better look after their patients."

Formerly known as Legato, OS/2 Works is an integrated word-processor, spreadsheet, database, charting, graphics and report-writing application.

### Page 4

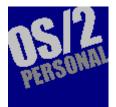

Copyright © Allen-Hamilton Publishing Company, 1994.

10460 Roosevelt Boulevard Suite 134 St Petersburg Florida 33716, USA

Publisher Jules Allen

EDITORIAL DEPARTMENT Editor-in-Chief Mark Hamilton, MCIOJ Editor for Europe Mike Magee Assistant Editor Julia Hamilton Contributors Paul B. Monday

**Timothy Sipples** 

John Thornton Illustrator Jules Allen Researcher Sheila Londo

ADVERTISING DEPARTMENT North America Alan Philips Europe Mike Hardwidge

SUBSCRIPTIONS Manager Sheila Londo

EDITORIAL ENQUIRIES - NORTH AMERICA EMail editorial\_na@ahpub.com, or,

100013,600 on CompuServe Telephone +1 813 286

### Editorial

We live in increasingly interesting times. I just happen to be out of the country at the moment and I received some rather surprising news from my home office the other day. In my absence, a letter had arrived from Microsoft informing me that they had a copy of Chicago reserved in my name: if I'd be kind enough to complete and return the attached Non-Disclosure Agreement, that copy would be dispatched to me.

This is surprising for two reasons. I am and always have been a fairly outspoken critic of Microsoft, its products and its marketing practices. And - I'm sure it can't have escaped "their" notice - I just happen to edit an OS/2 publication.

No journalist likes Non-Disclosure Agreements: they severely hamper his or her ability to report objectively. The specimen NDA I received contains one sentence with which I have a problem: "Recipient may not disclose the results of any performance tests on the product, including without limitation, any benchmark or compatibility tests". It is the last three words that are particularly contentious: MS wants users to discover those issues for themselves by trial and error. After all, would you buy a new operating system if

#### 2079

EDITORIAL ENQUIRIES -EUROPE EMail mmagee@compulink.co.uk, or,

100034,1315 on CompuServe Telephone +44 81 248 2800

ADVERTISING ENQUIRIES -NORTH AMERICA EMail advertising\_na@ahpub.com, or,

70750,1431 on CompuServe Telephone +1 813 824 7849

ADVERTISING ENQUIRIES -EUROPE Telephone +44 81 994 6762

The opinions and views expressed herein are those of the individual authors and are not necessarily those of the magazine, its editors or publisher.

The magazine can not be held responsible for unsolicited manuscripts. If you'd like to write for OS/2 Personal, contact one of the editors for a copy of the Contributor's Guide.

® IBM, OS/2, Operating System/2, PS/1, Personal System/1, PS/2, Personal System/2 PS/ValuePoint and Win-OS/2 are registered trademarks or trademarks of International Business Machines Corporation.

<sup>™</sup> Windows is a trademark of Microsoft Corporation.

Other products, goods and services are trademarks, registered trademarks or service marks of their you were pre-warned that one of your core applications either won't run under it or if its performance would be severely hampered? Exactly, that is precisely what vendors want to avoid.

As from next May, application developers won't be able to display the Windows Logo on their products unless those products are specifically engineered for Chicago and Windows/NT version 3.5. Microsoft has published seven requirements with which applications must comply to qualify for the Windows moniker. The most difficult to achieve is the support for OLE 2. For those who don't know what this means, allow me to explain. OLE - or Object Linking and Embedding - evolved from Dynamic Data Exchange - or DDE - and allows one application to use another for the purposes of adding or editing data in the second application's native format. Suppose you have a document which contains a picture and you edit that document using, say, Word for Windows. You can doubleclick on the picture and bring up that picture pre-loaded into, say, a PC Paintbrush window. You can then edit that picture, save it and the changes are immediately reflected in the copy contained in your Word document.

Fine in theory but for the developers of the individual programs, it presents an alarming nightmare scenario. The OLE 2 API contains around 400 function calls and the only way to deal with this sensibly, is to encapsulate those functions into a

respective companies.

container" class. There, of

course, are no standards for these container layers so it becomes somewhat difficult to ensure that one application - written by one developer - talks correctly to another which is written totally independently by another company.

This is precisely why OpenDoc - which has less than one-tenth the number of API calls and yet manages a far more powerful interface - stands a real chance: with comparatively so few API functions, the developers' job in producing OpenDoc servers and clients is that much simpler. IBM, Apple and Word Perfect are all promoting OpenDoc and have made development kits available for OS/2, Mac System 7 and Windows. Of course, Microsoft will never adopt nor promote OpenDoc: it suffers from the "Not Invented Here" syndrome, yet I have a sneaky feeling that you will eventually see an implementation for Microsoft's 32-bit operating systems. The day of truly portable data will soon dawn.

By the time you read this, IBM will have completed the launch of its second beta of its new version of OS/2 for Windows - known as "Warp". I do hope, for the sake of us all, IBM will take a leaf out of Microsoft's book and produced an installation procedure that works without having to "de-tune" the target PC prior to installation. If there's one thing Microsoft got right with Chicago, it's the nice and easy installation process - or so I'm told. If all goes to plan - or not, depending on your point of view - "Warp" will be generally available anything up to nine months before Chicago. Between the release of the two products, the industry will be in what's best described as a pregnant pause.

Mark Hamilton

### Through the Looking Glass The Other Side of Windows

#### by Hershel Chicowitz

"It was the best of times, it was the worst of times, it was the age of wisdom, it was the age of foolishness, it was the epoch of belief, it was the epoch of incredulity, it was the season of Light, it was the season of Darkness, it as the spring of hope, it was the winter of despair, we had everything before us, we had nothing before us, we were all going straight to Heaven, we were all going direct the other way - in short, the period was so far like the present period, that some of its noisiest authorities insisted on its being received, for good or for evil, in the superlative degree of comparison only."

My lord, did Dickens ever hear of a run-on sentence?!!

Last month I offered a brief look at WordPerfect 6.0 for Windows, from the viewpoint of a former DOS user. As you may recall, I concluded that WordPerfect 6.0 for Windows is very slick, indeed. (But then, so is Bill Clinton, and you don't hear me raving about him, do you?) This month, I'm going to explain why you can forget all that - from the viewpoint of a reformed DOS user. Slightly ambiguous? <u>You ain't seen nothin' yet!</u> And I should warn you, this isn't going to be easy. Portions of this article may be too intense for some readers.

### Easy To Be Hard

If the folks controlling this insane industry (a shady, mideast cartel, no doubt) were trying as hard as they could to make the personal computer industry more complicated, they could not have done a better job. As if the computer concepts themselves aren't hard enough, they had to mess with the language and terms, and make them as confusing as possible - just to keep us from finding out the real truth. (Come to think of it, this could be the work of the Clinton administration. But that's another story.) I think it started with the term RAM - which of course is an acronym standing for Random Access Memory. No, they couldn't call it "main memory," or "primary memory"; they had to concoct some high-tech buzzword, and then abbreviate it. So, we got RAM; big deal. But that was just like the 1993 tax increase - it was only the beginning.

Next they came up with ROM. Now, the origin of ROM, I am positive - was merely a typographical error in a large technical manual, discovered only after 30,000 copies had been printed. Rather than admitting their error, the cartel choose to make up something else (much like the Mitchell health care plan: the same thing, just another name slapped on it). Thus we have ROM - or supposedly, Read-Only Memory. But then, just as we digested that, along came PROM: Programmable Read-Only Memory, followed shortly thereafter by EPROM: Erasable Programmable Read-Only Memory. I'm not kidding, folks! And that was all I could stand. I figured if I couldn't beat 'em, I'd join 'em. So I started using the term VEPROM: Very Erasable Programmable Read-Only Memory. So when you come across that term in your science books boys and girls, you'll know where it all began. The Chicowitz has left his mark.

The use of acronyms does indeed find its derivation in the federal government. I am extremely leery of most all three-letter abbreviations: FBI, CIA, FOB, DOD, NOW, ARM, IRS, SEX - well, you get my point. But at least, for the most part, the government has limited it to 3-letter abbreviations, rather than entire words. Of course, there are exceptions. In 1972, the Nixon re-election committee, the Committee to Re-

Elect the President, was called CREEP. And today, with President Clinton's approval ratings so low, we have the Committee to Rally Around the President - well, you can figure that one out on your own, friends.

But the term that fascinates me the most is the arcane acronym, "TWAIN." No, this has nothing to do with the nineteenth century author by the same name. TWAIN is some type of standard format for scanned images as they are stored in RAM (or ROM, or perhaps VEPROM - I don't know.) Anyway, when you buy a scanner, you should ask the salesman if it is "TWAIN-compliant." Not "TWAIN-compatible"; don't say that; you'll just show your ignorance. Be sure to ask for "TWAIN-compliant." And just what does TWAIN stand for? - inquiring minds want to know. As Bill Gates is my witness, I swear it stands for Technology Without An Interesting Name.

### **Digest that!**

But if you want to leave your mark with the salesman, ask if the scanner is "TAFKAP-compliant." No doubt he will say yes, his eyes glazed over in ignorance. If you want to find out what TAFKAP stands for, you'll have to read on. If I told you now, you simply would not believe me.

### Back to Business: Task Switching

One of the major features of Windows is the ability to load several applications into memory at one time and switch from one application to another with a single keystroke or two. (Or maybe three or four... but just like the Clinton / Mitchell / Gephardt / Barnum / Clinton health care plan, who cares about the numbers, anyway?) For instance, you could load WordPerfect 6.0 for Windows into memory, return to the Program Manager, load Lotus 1-2-3 for Windows into memory, return to the Program Manager again, and load PaintBrush into memory. Then, you could press <Alt><Esc> to switch between applications without having to save your work and exit. That way, if you get bored working on one task, or if you have a multitasking mind (and what a handicap that is), you can just switch to another. Neat, isn't it? Oh, sure it is... until Windows crashes. Does the term "General Protection Fault" (GPF) mean anything to you? (For the uninitiated, GPF is a synonym for "employer mandate" - another way of saying you're about to get the shaft.) Of course, you can do the same kind of thing in OS/2. But why do it the easy way when you can make it so hard for yourself?

### Forget All That: Part 1

Now, if you're expecting me to tell you that you can also do the same thing using WordPerfect 5.1 or 6.0 for DOS, this will be like "universal health care": you'll have to wait a while - like 20 or 30 years, perhaps. But if you are using the WordPerfect DOS Shell program, you can indeed do just that. Without getting into too many horrendous details, the WordPerfect Shell is much like the Windows Program Manager - except that Bill Gates doesn't get a cut on the action. You use the shell as a menuing system to access your DOS-based applications:

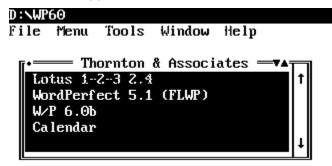

The shell runs in background, without interfering with your applications - for the most part. You can create your own shell menu, and use it to access DOS-based applications. Also, you can easily switch between

any DOS applications by using the keystroke combination that you selected when you installed the shell. By pressing <Ctrl><Alt> and a number, you can switch between applications. Prior to WordPerfect version 6, the DOS shell program was offered a separate product; but it comes bundled along with WordPerfect 6.0 for DOS - guaranteed menu-care that can never be taken away from you.

### **Curiouser and Curiouser**

Another nice feature of most Windows applications is the ability to load files within a specific application and easily switch between them. For instance, you can load (or retrieve) several WordPerfect 6.0 for Windows documents simply by using the file menu to open them, one at a time. After you have opened two or more files, you can switch between them using the WordPerfect Window menu.

|                      |              |                      |                |                |                            |                |                    |                |              | -        | ¢ |
|----------------------|--------------|----------------------|----------------|----------------|----------------------------|----------------|--------------------|----------------|--------------|----------|---|
| ⇔ <u>F</u> ile       | <u>E</u> dit | ⊻iew                 | <u>I</u> nsert | <u>L</u> ayout | <u>T</u> ools              | <u>G</u> raphi | ics T <u>a</u> ble | <u>₩</u> indow | <u>H</u> elp |          | ¢ |
|                      | i=           | 565                  | - Defin        |                | <b>1</b> 777               |                | <u>C</u> ascade    |                |              |          |   |
| Indent               | Bullet       | Date Text            | : Envelope     | Merge          | Draw                       | Chart          | <u>T</u> ile       |                |              |          |   |
| 미덕목                  |              | ~ 🔊 (                | 🕈 📭 🕅          | ₽Ī₽            | <b>в</b> <i>I</i> <u>U</u> | L              | <u>1</u> c:\wpdo   | ocs\art2\na    | ncyw - unm   | odified  |   |
| C                    |              |                      |                |                |                            |                | √ <u>2</u> c:\wpde | ocs\ufdir\uf   | 0994 - unm   | odified  |   |
| . i <sup>1</sup> i . |              | ⊾ <sup>, 2</sup> ¦ . | !              | 34             | 4                          | !              | <u>3</u> c:\\co    | mdexsp.60      | ) - unmodifi | ied      |   |
|                      |              |                      |                |                |                            |                | <u>4</u> c:\wpdo   | bcs\dir1\bio   | hmc - unm    | odified  |   |
|                      |              |                      |                |                |                            |                | <u>5</u> c:\wpdo   | ocs\art2\cai   | rson - unme  | odified  |   |
|                      |              |                      |                |                |                            |                | <u>6</u> c:\wpdo   | ocs\art2\ow    | esme - unr   | nodified |   |
| I                    |              |                      |                | ''Throu        | igh The l                  | Looking        | <u>7</u> c:\wpdo   | ocs\art2\ma    | kingit - unr | nodified |   |

### Forget All That: Part 2

Now here's where WordPerfect 6.0 for DOS is real nice, and you don't need any other software to make use of it. As you are probably aware, you can switch between any two documents in WordPerfect 5.1 for DOS. You can press <Shift>F3 to switch between the document 1 and document 2 edit screens. Version 6.0 for DOS allows you to load and switch between as many as nine documents. When you use the File Manager to open (or retrieve) a document, you automatically load the document into a new document window. While you can still use <Shift>F3 to switch between two windows, you will probably find it easier to press F3 to display a list of the file names in all nine windows.

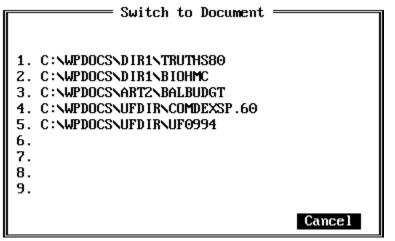

You can select a number between one and nine to access a specific document window. (And yes, for you people who insist on working with your mouse glued to your hand, you can click one of the numbers to access the desired document window. (Take Madam Red Dot, for instance. madam Red Dot is my

personal editor and spiritual advisor. If it weren't for one small technicality - the alphabet - she'd do away with the keyboard altogether! But that's because Madam Red Dot has always worked with a mouse - even before she used a personal computer. As a teenager, she won first prize in the annual the mouse-catching contest in Clear Lake, Iowa - three years in a row. Imagine what her trophy wall must look like!) And if you want to take a walk on the wild side, you can select the Cascade option (<Ctrl>F3, 1, and then 5) to show all open documents layered behind one another:

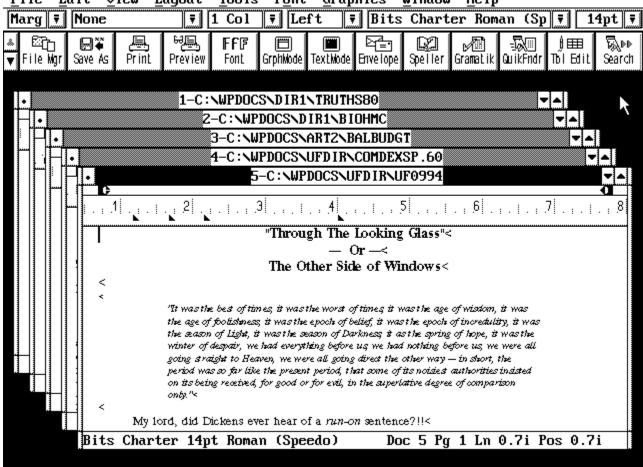

File Edit View Layout Tools Font Graphics Window Help

Note that the document number and file name appear at the top of the document window. Madam Red Dot clicks on the desired document number to bring it to the front in order to edit it. I press <Ctrl>Y to switch from one document window to the next. You can do either of these; or, you can press F3 to display the document selection dialog box, and select a document to move to the front.

And if that's still not enough for you, you can select the Tile option (<Ctrl>F3, 1, and then 4) to divide the screen into as many as nine separate parts, one for each document:

| File Edit View Layout Tools Font                                                                                                    | <u>Graphics Window H</u> elp                                                                                                    |
|----------------------------------------------------------------------------------------------------|----------------------------------------------------------------------------------------------------|
|                                                                                                    | - 2-C::NAPDOCSND1R1NTRUTHS80                                                                                                    |
| Biographical Sketch <<br>of <<br>Hershel M Chicowitz -<br><<br>Hershel M Chicowitz is a suputer guru, writer, instructor, bachelor ext<br>part-time psychic to the stake, all around gadfly, and Director of Creativ<br>Associates, an information systems auditing and general computer o<br>Tampa, Florida. After enjoying a relatively normal childhood in the<br>Shaker Heights, Ohio, Mr. Chicowitz pursued æveral divergent in terest<br>was ultimately a business major and eventually received a degree in Ma<br>aggressively followed numerous endeavors during his years in college.<br>American University in Washington, D.C., an experience which, perhaps i<br>propensities. While in Washington, Mr. Chicowitz lived in the same com<br>his personal mentors were Willard Scott, David Brinkley, Senator<br>Congressman John Jenrette. After conquering the nation's capital, Mr.<br>speech major, dramatic arts thespian, and a performer and technician at | 25% of families in 1980 to 31% in 1990.<br>The percentage of families earning less than \$15,000<br>- U.S. Treasury: of families in the bottom fifth in<br>at least 2 income brackets in the 1980s. More made<br>bracket than stayed in the poorest group.<br>Tanpayers were more than 5 more times likely to incr-<br>than have it fall.<br>Federal Reserve: families with incomes between \$10.0<br>year experienced a higher percentage of growth in ne<br>in the top 1/5th income group.<br>The top 1% of the population paid more than 25% of a<br>tave in 1990 - 4 40% invrease over 1980 - CRO. |
| Bits Ch Doc 1 Pg 1 Ln 0.5i Pos 0.7i                                                                                                    | • 3-C:NWPDUCSNARTZNBALBUDGT • •                                                                                                    |
| COMDEX 94: In The Belly of the Be                                                                                                    |                                                                                                    |
| by Hershel M. Chicowitz                                                                                                    | <                                                                                                    |
| <                                                                                                    | Ross Perot said that he could balance the budget "without worki                                                                                                    |
| FLASH Dateline Atlanta, Georgia, Thursday, May 24, 1994 — <<br>< Coming to you, nearly live, from the Word Congress Center, site of Conder<br>Chattahoochee," as I more descriptively refer to it. More on that later. But<br>at the "computer show of all computer shows." Accordingly, I am reportin,<br>on here this week. No doubt you will read or hear about all the wonderful<br>innovations featured at Comdex. Biah, blah, blah. But this is the story inse<br>who have never been to a Comdex show, this will be an eye-opening expose<br>you'll no doubt wonder how you could have missed so much. Hey, that's w                                                                                                    | The problem with most people who have tried to balance the bud<br>is that they have approached the problem from a conventional viewpot<br>reasonable. But when it fails, it's time to try something different. That's<br>I can do it with two, simple words: air conditioning. That's it                                                                                                    |

So as you can see, WordPerfect 6.0 for DOS is exactly like WordPerfect 6.0 for Windows - only it's totally different. So, even in the wide, wide world of OS/2, you can have it your way - either way - with the DOS way.

### The Last Word - Tying Up Some Loose Ends

Did you pick up on the reference to "Barnum" earlier in the article? You need a clue? OK; the clue is: "every minute." As my old buddy, <u>Willard Scott</u>, says, "Check it out"; and the Chicowitz adds, "Think about it - and, have a nice day."

Oh, and as for TAFKAP - it's so simple you'll wonder why you didn't think of it yourself. As Michael Jackson is my witness, I swear on the grave of Elvis, TAFKAP stands for The Artist Formerly Known As Prince. "TAFKAP-compliant" - makes sense to me.

"'Begin at the beginning,' the king said gravely, 'and go on until you come to the end. <u>Then stop.</u>"

Hershel Chicowitz is the Director of Creative Services for Thornton & Associates, a computer auditing and PC consulting firm in Tampa, Florida. The firm offers a series of software training classes, and markets a complete macro command library (WordPerfect: Perfectly Simple) for WordPerfect. You can reach Hershel and his trainer on CompuServe at 74473,3532, or by voice telephone at (813) 273-8961.

#### From the August 1994 edition of OS/2 Personal:

KAOS4 is a non-resident infector of COM and EXE-type files. When an infected file is executed, the virus searches the Path environment variable for an uninfected COM file, and infects the first one it finds; then it looks along the path for an uninfected EXE file, and infects the first one it finds. Infected files have the seconds field of the time stamp set to 58; the virus will not infect any file with 58 in the seconds field. Infected files grow by 697 bytes. The virus is carelessly written, and on machines where the path includes the root of the boot drive, booting from the hard disk may not be possible after the virus infects the system files (to clean up, it is necessary to boot from diskette and repair or replace the system files). Some infected programs will not run correctly after infection. The virus has no intentional "payload", but the careless coding and general viral behaviour can make it a definite and costly nuisance.

Like all file-infecting viruses, KAOS4 will happily infect files if invoked in an OS/2 Dos session.

The UK's Home Office is equivalent in function to the US' State Department.

It was then known as the ARPAnet project (Advanced Research Projects Agency network).

### Above a Doorway HyperAccess/5

### by Jules Allen

I've been using electronic communication systems in one way or another for about five years so I think I've seen quite a few of them. Many do scripting, they all send and receive characters and they all have some kind of file transfer utilities built in. So when I got my paws on HyperACCESS/5, my thoughts were "here we go again." Wrong. As we've stated before, if you don't have a modem, get one. And if you get a modem, make sure you get a copy of HyperACCESS/5 if you're serious about communications.

### But It's Not a PM App.

I'll admit it, I like GUIs. A lot. I like pretty colours and I'm a big fan of cool graphics. But I really hate PM Terminal. It <u>sucks</u>, like most of the other productivity tools that shipped with OS/2 2.1.

HyperACCESS/5 will become a PM app when the Chicago coding cycle is finished, according to a Hilgraeve software company spokesperson. Speaking off the record, an unofficial source within the company mentioned he'd love to have done the PM coding by now, but Chicago was the first rule of business. Of course, the sheep in this industry will vacuum up Chicago like lint when it's available - and those who have native apps ready stand to make a lot of money.

"The codebase for PM apps and Chicago apps are a lot closer than you may think, and with decent structured, modular programming, the PM version shouldn't be too hard to get out the door." our source continued. Anyway, enough of the future and more of the present.

### **Built in BBS and Scripting**

Ever been away from home and forgot a file? Much to my wife's dismay, I do this more or less every time I leave town. Usually I have my wife switch on my PC and load a terminal emulation program. She then has to set it in answer mode and wait for my call - easy so far. Then comes the feat of remembering the exact name of the file and what disk it's on. Not so good. Not to mention it's usually three in the morning and, bless her, she's not very awake.

HyperACCESS/5 allows a host mode. Simply set the host machine in answer mode and dial in. After a successful connect, you have an OS/2 prompt. "Go back to bed, honey, I'll find my own files!" Of course, one could even create a rudimentary BBS system with the macro language.

### Give Me HyperProtocol or Give Me Death.

HyperACCESS/5 has the usual slew of transmission protocols such as various flavors of Xmodem, Ymodem and a robust implementation of Zmodem. It even includes the infamous CompuServe Slow, sorry, Quick B+ protocol (which I hate). Now for the really cool stuff. HyperACCESS/5 has its own transmission protocol called HyperProtocol. HyperProtocol can deliver amazing throughput on even an standard, no frills or compression 9600 baud line.

We set up a couple of PCs, both running HyperACCESS/5. On the host machine, we loaded a few small word processing files, some compressed font files and some rather large database files. On the smaller files, HyperProtocol is only marginally faster than Zmodem but the magic really happens when you have big files.

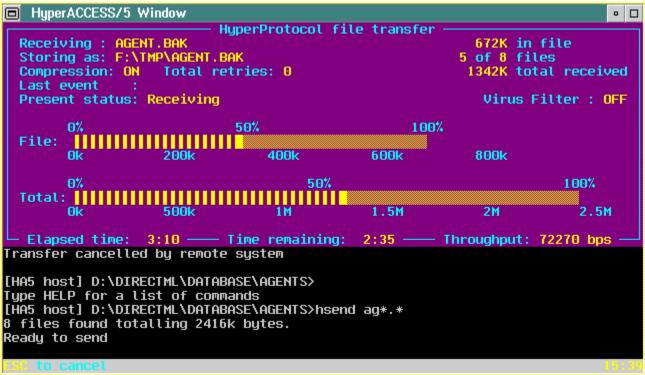

Look at the number at the bottom of the screen - 72kbps! Amazing! The whole database file took four and a half minutes to transfer with HyperProtocol and 26 *minutes* with Zmodem.

### Powerful scripting and learning.

If you're one of those types that likes your PC to logon automatically and you like to store your passwords on disk rather than in your head, you'll love HyperACCESS/5's logon learning capabilities. I belong to the paranoid variety of hacker who doesn't even acknowledge the fact I have a modem.

When logging on to a service, simply instruct HyperACCESS/5 to learn your logon. When you're connected, tell it to stop. HyperACCESS/5 will then compile a script file for your next logon. It's that simple.

### Goodies worthy of a mention.

Virus checking and automatic unpacking of .ZIP files are standard with HyperACCESS/5 as are multiple security levels for your callers when in host mode.

Hilgraeve Technical Support are Gods and offer support via phone, CompuServe and the net - I dug up an obscure Racal-Milgo 3221 modem for our tests and initially had problems with it. Technical Support offered to write my init string if I faxed them the relevant pages from the Racal manual! My advice is contact them via email if you can - the responses I received were of a much higher quality and, obviously, the more detailed you make your message, the better the reply.

### On the downside.

I don't have much to complain about with HyperACCESS/5 but one thing that really gets to me is the <u>8.3</u> naming structure it imposes. It is smart enough not to overwrite files and we've been assured this will be fixed as soon as possible.

My only complaint with HyperProtocol is it doesn't autostart like Zmodem does. A Hilgraeve company spokesman mentioned the protocol will be functioning in that manner in a future release.

### **Contact Information**

Hilgraeve, Inc., Genesis Centre 111 Conant Ave, Suite A, Monroe, MI 48161 United States of America

 CompuServe:
 75226,2411 (or 75226.2411@compuserve.com from the internet)

 BBS:
 +1 312 243-5915

 Telephone:
 +1 313 243-0576

 Fax:
 +1 313 243-0645

# At the ForeFront of Hypermedia Authoring ForeHelp 1.0

by Mark Hamilton

Windows - and for "Windows" you can also read "Win-OS/2" - has really a rather powerful help system. Actually, I should say that it's potentially powerful because, in all my years of journalism, I've noted that very few applications have really good on-line help. "Why?", you might ask. Well, the reason is simply that until fairly recently, there's been a dearth of what I would term industrial strength authoring software.

Microsoft was the company that came up with the Rich Text Format (RTF) in the mid-eighties as an alternative Page Description Language, or PDL, to PostScript. Ever since Microsoft Word for DOS was launched at that time, every word processing product that company came out with, supports Rich Text. Over the years, the RTF specification has been modified and updated, most notably to include specialist features required by the Windows Help engine and its upmarket big-brother, Multi-media Viewer. Unfortunately, Microsoft did not provide any easy-to-use authoring software, relying instead on Word for Windows.

Now, I have to say, using Word for Windows as-is to write any hypermedia document is about as friendly as a flash-flood; easy and intuitive are not the best descriptive nouns I'd use. But to the rescue has come a limited third-party cottage software industry which provides a range of solutions. Most of these, I have to say, still require the use of Word for Windows as the main editing engine and they range from libraries of WfW macros to applets. But a couple or three are full-blown applications in their own right. I've looked closely at two of the more recent, the French-designed WYSI-Help and ForeHelp, from a company called ForeFront in Boulder, Colorado.

ForeHelp is ForeFront's first commercial product in its own right. The company has been around for several years and, as a contractor, wrote many of Symantec's word processing products. In consequence it has quite some experience in writing good word processor-based applications.

### Installation

The product is delivered on two high-density diskettes and is accompanied by a three-quarter-inch thick manual. The manual itself is well thought-out, clearly written and is a very good source of information. As well as a Table of Contents, there's an excellent index and the text is illustrated by screen-shots. As a reference book, it's one of the best I've seen.

Installing the product is quick and simple and you'll find that, in addition to the program executable, its link libraries and help files, a complete tutorial is installed. The tutorial - which deals with skiing in Colorado - is comprehensively covered in the manual and serves as a good starting point for creating hypermedia documents. ForeFront does not bundle the Microsoft Help Compilers - the company assumes that you already have these - they are supplied with all Microsoft's developement languages and the Windows SDK; but it does ask you which of the two versions you wish to use. In general, you should always use the protected-mode compiler (HCP) unless your help projects are particularly small.

### **Entering and editing text**

ForeHelp stores most of its data in a network-model database, yet this is presented in a way that is totally transparent to the user. What you see and use is a fully-featured word processor - albeit one that has extra hypermedia-oriented functionality.

| 📼 ForeHelp - OS2SEP94 🔽 🔺                                                                                                    |
|----------------------------------------------------------------------------------------------------|
| <u>F</u> ile <u>E</u> dit Te <u>x</u> t Form <u>a</u> t Project Top <u>i</u> c T <u>o</u> ols <u>H</u> elp                                                                                                    |
|                                                                                                    |
|                                                                                                    |
| Page 7                                                                                                    |
| processing·products.·In·consequence·it·has·quite·some·experience·in·writing·good-<br>word·processor-based·applications.¶                                                                                                    |
| Installation <sup>¶</sup>                                                                                                    |
| The product is delivered on two high-density diskettes and is accompanied by a three-quarter-inch thick manual. The manual itself is well thought-out, clearly written and is a very good source of information. As well as a Table of Contents, there's an excellent index and the text is illustrated by screen shots. As a reference book, it's one of the best live seen. ¶                                                                                                    |
| Installing the product is quick and simple and you'll find that, in addition to the programe<br>executable, its link libraries and help files, a complete tutorial is installed. The tutorial which deals with skiing in Colorado - is comprehensively covered in the manual and serves as a good starting point for creating hypermedia documents. ForeFront does not bundle the Microsoft Help Compilers - the company assumes that you already have these - they are supplied with all Microsoft's developement languages and the Windows SDK; but it does ask you which of the two versions you wish to use. In general, you should always use the protected mode compiler (HCP) unless your help projects are particularly small. |
| ForeHelp-stores-most-of-its-data-in-a-network-model-database-yet-this-is-presented-in-<br>a-way-that-is-totally-transparent-to-the-userWhat-you-see-and-use-is-a-fully-featured-<br>word-processoralbeit-one-that-has-extra-hypermedia-oriented-functionality                                                                                                    |
| Topic: Page 7 - ForeHelp Line: 49                                                                                                    |

The screen-shot above shows the main editing window.taken during the preparation of this article. Now, I should say at this point that you don't have to type each hypermedia topic using ForeHelp's word processor, if you don't want to. You can import complete help projects - provided you have all the project files to hand - and you can import single topics saved as normal text files. It will also import Rich Text files and will optionally divide these into separate topics if you wish.

The button bar contains the most often used functions of this program, some of the buttons are prettymuch self-explanatory, others less so. (Mouse around the screen-shot and select any of the buttons for a description of what it does.)

| 😑 Edit Style                                                            |              |
|-------------------------------------------------------------------------|--------------|
| Name: SubHead                                                           | ОК           |
| <u>B</u> ased On: Base <u>±</u>                                         | Cancel       |
| "Base" + Font: Arial; Size: 14;<br>Bold; Italic Off; Space after: .5 li |              |
| +                                                                       | <u>H</u> elp |

ForeHelp's word-processing functions are tremendous and exploit the help engine's functionality to the full. It employs the style-sheet paradigm: each project contains two pre-defined styles, Base and Banner Base, which are the basic styles for the topic text and the Banner (if one is defined); and, you can define and edit your own styles quickly and easily. Here we see the style that we use to define the sub-headings in **OS/2 Personal**. Rather than define a style completely from scratch, you can take an existing style, modify that and save it as a new style. That's exactly what we've done here. (You can see the Character and Paragraph option dialogs by clicking on the Character and Paragraph buttons.) As you can see, most of the format-control options present in good word processors are provided. There are some notable omissions - such as 'justified text' and 'drop capitals' - but they're not supported by the help engine.

### Linking the topics

| -                                    | Insert Jump                                                                                                    |                                                                          |
|--------------------------------------|----------------------------------------------------------------------------------------------------|--------------------------------------------------------------------------|
| <u>T</u> argets:<br>Win <u>d</u> ow: | Build Project  CD-Roms Contents Copy to Clipboard Button Create New Topic Create/Edit Hypertext Jump Cut to Clipboard Button Easy Installation Edit/Create Macro Edit/Create Topic Popup | ØK         Cancel <u>New Topic</u> Hidden         Interfile <u>H</u> elp |

There are two basic links you can use: jumps to new topics and popups. When you want to insert a jump, you simply highlight the text that, if clicked on, is to initiate the jump and select the 'Insert Jump' function from the toolbar, the Text menu or by pressing the Ctrl-J key combination. You can then either select an existing topic or create a new one. The topic can be physically stored in a separate help file, and you can have control over which pre-defined help window is to hold the topic and whether or not the linking text is to stand-out by being coloured.(green) and underlined. Popup topics are similarly defined.

Alternatively, text links can run macros. The help engine provides a fairly comprehensive, but by no means extensive, range which can be supplemented by the use of custom-written link libraries. ForeHelp makes it easy to code these macros and include them in your project.

### Graphics

Hypermedia files can contain graphical images - as evidenced by this publication. These can contain hotspots - or hypermedia links - which can do everything a textual link is capable of. The "old" way of converting bitmap files to be used in this way was to use the Microsoft-supplied Segmented

Hypergraphics Editor - known simply as 'shed'. If you've ever tried using the standalone 'shed', you'll appreciate why I say it's clunky, quirky and fraught with problems. ForeFront includes a built-in 'shed' editor which is automatically invoked whenever you double-click the mouse when its cursor is over a graphical image.

When you bring a graphic into ForeHelp, it stays there on screen and where you want it - the product is fully WYSIWYG. This can, at times, be annoying because it does slow down the screen update process. I'd like the ability to right-mouse click on an image and have it replaced by a frame 'marker' of the same dimensions as the image. The image itself could then re-appear by a second right-mouse click.

The graphical files are not stored within the database during the authoring stage. This is important to remember, they are read off disk - where they are stored as either bitmaps or metafiles - as needed. It's important to remember this in case you decide to clean-up 'redundant' files from your hard disk.

### **Neat features**

A very nice facility is the creation of a backup set: this includes the database files and can also include all the images your project uses. There is a degree of compression employed so a backup file is normally quite a bit smaller than the sum size of its constituent parts. To recreate the contents of the backup file, you simply use the File|Open command.

|                                                                                             | Spelling Options                                                            |              |
|---------------------------------------------------------------------------------------------|-----------------------------------------------------------------------------|--------------|
| Look Where<br><u>A</u> ll Topics<br><u>Current Topic</u><br>Current <u>B</u> rowse Sequence | ☐ <u>T</u> opic Text<br>☐ <u>K</u> eywords & Titles<br>:e ☐ Macro Arguments | OK<br>Cancel |
| Main: useng.ndx<br>User: C:\FOREHELP\OS2P                                                   | Dictionary                                                                  |              |

The tools menu contains a spell checker and thesaurus, both supplied by Microlytics. The company supplies the American English language version as standard; however, you can order a variety of other language versions including British-English and all the European languages. As you can see from the screen-shot, you have full control of how much of the project, as well as which objects, should be checked. Both are nice and really useful additions - particularly from my point of view as Editor of hypermedia magazines.

|                                               | Find                                 |              |
|-----------------------------------------------|--------------------------------------|--------------|
| lf <u>F</u> ound:<br>└Look Whei<br>◯ All Topi |                                      | OK<br>Cancel |
| Current                                       | Add Topic Macro<br>Add Topic Keyword | <u>H</u> elp |

Also in the Tools menu, you'll find a very comprehensive 'Find' function. As well as simply finding or searching for and replacing text, the function provides a few really useful features. I've written the odd help file or two using ForeHelp and made extensive use of the 'Add Topic Keyword' option. Although this function provides the same choices for scope and choice of objects as the spell-checker, it is dogged by a

small bug. The 'Find' function does not look at topic-level macros. This is a serious omission which needs rectifying at an early date.

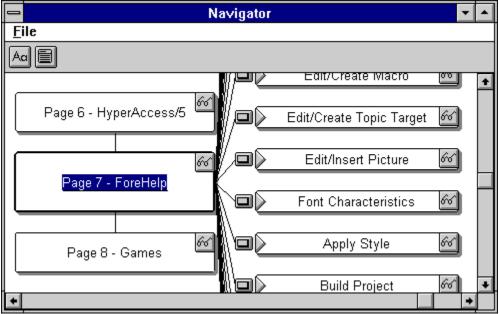

If you are in the business of writing hypermedia documents, you'll really appreciate the reporting functions offered by this product. One of them, the Navigator, allows you to move around your project in a graphical manner. In this shot, the current topic is highlighted, with the previous and next topics in the browse sequence shown above and below it. To the right are some of the many popups this topic calls upon. By clicking on one of the boxes, you make that topic the current one and the display changes to reflect that. Clicking on the eye-glasses within the topic box brings that topic into the edit window.

In addition to the Navigator, there also a Grapher which displays the project in a textual hierarchical format and a very comprehensive report-writer.

### Conclusion

ForeHelp is a very powerful hypermedia authoring system which takes full advantage of the Windows environment, the capabilities of its database manager and exploits the features of the Windows Help engine. It does all this in an easy to use, well-documented manner. It is also the only Windows application that I've yet to break and believe me, that's quite an achievement for ForeHelp's authors. If something does go awry and ForeHelp's databases are left open, the product will attempt to repair the database integrity is to close the database and then re-open it. Needless to say, ForeFront have received a number of complaints about this and the next version, due out later this year, will have a database rolling-save option.

As the Editor of Hypermedia magazines, this product offers me everything I need in order to include, layout, proof-read and produce the issues. It is a truly excellent product and one that IBM, in particular, should take note of: the features and reliability of its own equivalent product - also reviewed in this issue - pale into insignificance, compared to this product.

I can reveal that ForeFront are looking at other 'platforms' but currently have no plans to port ForeHelp to the native OS/2 format. This is a crying shame and I would heartily recommend someone in IBM contacts ForeFront and cuts a deal with them pronto.

Page 8

### The OS/2 Shareware Games Scene Or RoidsFest '94

#### by Paul B. Monday

Hi. I'm Paul. I play games.

With those introductions over, I'll bring us to the topic of the month: OS/2 shareware games, what are they all about, and where does one enter the Infobahn to locate a good OS/2 shareware game? Scouring the net should never preclude possibilities of the sneakernet (passing diskettes between friends), since word of mouth is the best way to get software.

I quickly found maneuvering the Infobahn for games was much quicker than my latest journey from California via I80, and there is much better coffee to enjoy at the rest stops. My one suggestion: arm yourself with the latest PKZIP utilities from PKWARE Inc. (DOS and OS/2 versions if possible).

My travel vehicle of choice was ftp using archie as a roadmap. I tried my four major OS/2 exits: ftp.informatik.tu-muenchen.de (/pub/com/os/os2/games), software.watson.ibm.com (not), hobbes.nmsu.edu (/os2/all/games), and freebsd.cdrom.com (/.1/os2/2\_x/games). I downloaded quite a few toys via the *Monday Selection Criteria(c)* or *MSC* (not to be confused with the Minnesota Sports Channel). The criteria is "Does it look cool?". Well, the results will follow this rather lengthy discussion on how to obtain toys.

Next entrance onto the bahn was via my new home away from home, CompuServe. Although initially I had a few problems locating the games, I quickly found more than I could deal with. I lost my cool and started hitting the download option. I found everything from a replacement icon for my shredder (which is now in the form of a 3d toilet bowl) to new DOOM icons for my desktop. (You can access the Fun and Games area on Compuserve via 'GO IBMOS2', menu option 1 'IBM OS/2 User Forum', option 3 'Libraries', and finally option 16 for Fun & Games. Remember, you are no longer in basic services at this point and you will be burning money. Make sure you get the latest on charges from your local CompuServe guru).

Much of what I found on CompuServe is also available via ftp to the four sites I listed (well three if you take out the IBM site which has no games!). Often the filenames are slightly different depending on how out of date the site is. The reviews of three shareware downloads follow, if there's interest in continuing shareware reviews in the future, so be it, just drop me or my editor a line via email (or remote mind meld) and it shall be done.

### Zap a Klingon!

| Filename:     | ROIDS2.ZIP (ROIDS21B.ZIP if using archie) |
|---------------|-------------------------------------------|
| Name:         | Roids 2.1 Beta - adds MMPM sound!         |
| Author(s):    | Leonard Guy                               |
|               | 3415 Bangor Pl.                           |
|               | San Diego, CA                             |
|               | 92106 USA                                 |
| Registration: | \$6 (no seriously, this is only \$6)      |
| Summary:      | Excellent.                                |

| Roids 2.1                  |                  |   |
|----------------------------|------------------|---|
| <u>G</u> ame <u>P</u> ause | <u>H</u> elp     |   |
| 000050                     |                  | 3 |
| 5                          |                  |   |
|                            | $\triangleright$ |   |
| $\bigcirc$                 |                  |   |

The idea of checking out Roids came via a suggestion on comp.os.os2.games (which should be replaced with comp.os.os2.galciv-galciv-galciv-and-some-games). The only reply from an inquiry on favorite games was "Roids is cool". (After checking out Roids, I later found another message posted from the creator of it, he's asking for input for future games and enhancements, a good sign the shareware market is taking off.)

The game Roids is, as expected, similiar in many ways to one of those first arcade games that I was entranced with as a child, Asteroids, by Atari. Roids goes <u>much</u> further than any version of Asteroids this hack has ever seen.

My suggestion is throw away that sloppy version Microsoft did and put this one straight onto the desktop. The new version of Roids has serious MMPM sound built in (though sometimes flawed in the beta) and a scrolling universe (do you think our real universe scrolls?). You actually do your hunting in a small sector of the universe with a radar-like display showing the wearabouts of evil debris.

The bad guys are the Tetra, Bulb, and Snipe, though I still don't distinguish between them, you are welcome to shoot at anything so a name or two isn't going to help.

All options are easy to set with the use of PM dialogs, and the help text is brief and to the point, important for shareware.

This is one excellent piece of work Leonard! It gets a prime place on my desktop.

Filename:TRSH12.ZIPName:TrashMan OS/2 PMAuthor(s):CoralSoft, Inc

Registration:No info, assumed to be freeware.Summary:Minesweeperesque type game, good for the category

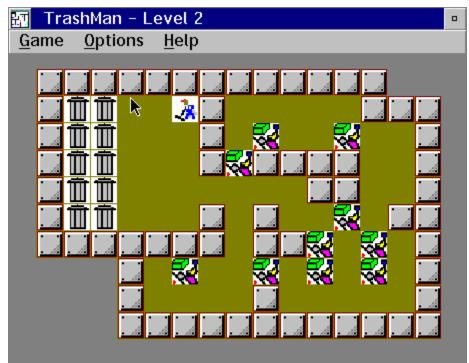

The idea of having to take a job as a trashman often comes around about the time those pink slips are being bucked around the ol' computer industry. I thought I'd check out if I had the stuff with TrashMan. While it doesn't offer fast paced graphics, blood, gore, explosions or catchy sound clips it does have its charms. It's innocent, and surprisingly environmentally friendly!

The object of TrashMan is to roam the city streets sweeping mounds of garbage to the cans. The catch is you can't move more than one piece at a time, and it can't go around corners.

Immediate frustration set in on me, "HERE IS THE GARBAGE, THERE ARE THE CANS!"

The first level took a half hour to finish and I was ready to pan the game. Then the reward popped up, environmental facts on the output of CFCs over the years. Hmmm...the environmentalist in me came out and I went after the second round. I'm embarrassed to say I never made it through level 2. Though the solution was at my finger tips when I slipped up.

My plea to CoralSoft is to **please** give me a way to take back a move. My plea to my readers is please send me the facts that pop up between rounds.

| Filename:     | HELR20.ZIP (HELR21.ZIP if using archie)             |
|---------------|-----------------------------------------------------|
| Name:         | Heli Rescue with MMPM sound                         |
| Author(s):    | KSOFT (71662.332@compuserve.com)                    |
| Registration: | \$15 + \$4 for US shipping and handling             |
| Summary:      | Excellent potential marred by gross copy protection |

An old affinity for Choplifter sounded the MSC alarm on this one. Heli Resue, as a whole, kept the Choplifter theme, the tanks and planes were replaced with a multitude of anti-Chopper guns on the ground and various angry hordes coming at you from the air. Perhaps the problem was that there was too much going on for my poor system to keep up with.

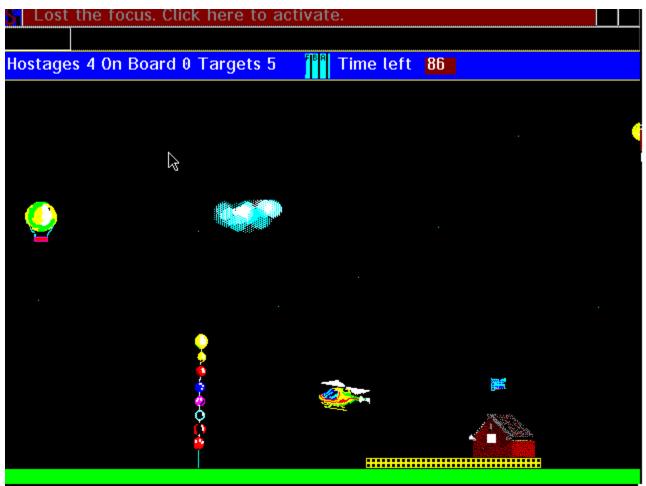

While the graphics and sound for the game were excellent, the game as a whole was choppy and not smooth to play (I run on a 486 DX2-50 with 8 Meg). I suspect with additional RAM the game may have become easier and more fun. My suggestion for Heli Rescue is to wait for a later version, then try on your system before you buy.

My main issue with Heli Rescue comes with the 'copy' protection. 85 seconds or 3 lives of play per open with the version snatched off of the net. To get more you have to send in your order form and \$15. I found this extremely annoying, especially for a game that was so difficult to get used to the slowness. Although I agree that developers need some way to protect themselves from giving away the store, I must advocate a more doom-like approach.

Game players are allowed a couple of levels to enjoy, then have to send for more. This allows gamers quite a bit of time to get familiar with the toys before committing. There are 20+ levels to Heli Rescue...give me infinite time on <u>one</u> before I send my check in and I'll be a happy pilot!

### The Shareware market

The OS/2 shareware biz is hopping with a great initial set of games. There seems to be a little of everything if you look hard enough on the net.

To the many many developers who are working hard, keep the great OS/2 programming up. To all the shareware users, make sure you register your copies; the fees are minimal and the return to the developer is small. With enough registrations for a game we can help put pizza and coffee on a couple programmers keyboards.

Paul B. Monday is a programmer and is addicted to caffeine. He assumes the world generally revolves around him and really believes that the meaning of life will eventually be found by Juan Valdez.

For those interested in the trap codes, here they are:

 Trap 000d
 ERRCD=0000
 ERACC=\*\*\*\*
 ERLIM=\*\*\*\*\*\*\*

 EAX=000bffff
 EBX=7b1907a8
 ECX=0000ffff
 EDX=0000ffff

 ESI=00000000
 EDI=7b190008
 EBO=00035b72
 FLG=00012202

 CS:EIP=0650:00004968
 CSACC=009b
 CSLIM=0000eb23

 SS:ESP=0030:0005b4c
 SSACC=1097
 SSLIM=00004f07

 DS=0670
 DSACC=0093
 DSLIM=0000f18b
 CRO=8001001b

 ES=0000
 ESACC=\*\*\*\*
 ESLIM=\*\*\*\*\*\*\*
 CR2=14e64040

 FS=03b8
 FSACC=0093
 FSLIM=00000023
 CR2=14e64040

 GS=0000
 GSACC=\*\*\*\*
 GSLIM=\*\*\*\*\*\*\*\*
 CR2=14e64040

The system detected an internal processing error at location ##0160:fff5fbd5 - 000d:9bd5. 60000, 9084

048600b4 Internal revision 6.514, 93/04/12

The system is stopped. Record the location number of the error and contact your servce reresentative.

Page 9

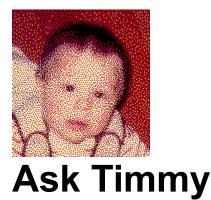

### OS/2 Personal's child-prodigy, Little Timmy, is not a happy chappie: no one has written to him. Restore peace and harmony to his parent's household by writing to him today!

Last month we asked our readers to send Timmy their OS/2 questions. Unfortunately, so far Timmy has not received any mail. This paucity of correspondence has Timmy banging his rattle on his crib, crying incessantly. Please make Timmy happy again and send your questions on OS/2 to "Dear Timmy," c/o OS/2 Personal, ... If Timmy answers your question in this column, you will receive a free "I Love OS/2" bumper sticker, while supplies last.

The OS/2 Personal staff has managed to stop Timmy's temper tantrum long enough so that, this month, he covers some of the essential tips and tricks every OS/2 user should know about.

Even though I'm one of the youngest OS/2 users around, it amazes me how many older people miss some of the great features built into OS/2. Many of these features are even documented in the online help and printed manuals.

Now, most people know that, when you open the settings for program objects (such as that icon for Stickybear), and you click on the Window tab, there is a selection for 'Open object behavior.' Try changing that setting to 'Create new window.' When you double click on that program object a second time (or third, etc.), another copy of the application will be started.

This setting works particularly well for the OS/2 Window (located in your Command Prompts folder, which is located inside the OS/2 System folder). Of course, I like using the command line about as much as I like eating strained peas, but those OS/2 Windows sure are handy. I like having lots of them around. And changing the 'Open object behavior' really helps.

Still, I hate having to wade through several folders to find the OS/2 Window icon. So I could pull up the pop-up menu for OS/2 Window (by clicking on it with the second mouse button) and select 'Create shadow.' But there's a keyboard shortcut that you can use to create shadows. My little hands have trouble here, but you can hold down the CTRL and SHIFT keys while you drag the object. When you drop it, a shadow will be created, ready to use wherever you need it. (I like putting OS/2 Window on my desktop.)

Yet even a shadow may not be handy enough, which is why those elderly twenty-somethings at IBM have added drag and drop menu item creation to the Workplace Shell. Suppose you want OS/2 Window to appear on the list of items on your desktop pop-up menu. Simply click on the desktop background with the second mouse button, select Open - Settings, then click on the Menu tab. Drag the OS/2 Window icon (or any other program object you wish to add) to the lower (bottom) scroll box and drop. Close up the settings notebook, and you now have a new menu option when you bring up the desktop's pop-up. You can also create cascading and conditional menus, but I'll let you read about those in the online help.

When you select OS/2 Window from the desktop pop-up menu, sure enough the command line starts. But you get a strange error message. That's because the Workplace Shell is starting the CMD.EXE program (to run the command line) with a parameter (namely the desktop directory). CMD.EXE doesn't understand (or even need to know) where the desktop is located. If you don't like looking at the error message, open the settings for the OS/2 Window icon. Then, in the optional parameters section, just put a single percent sign (%). Close the settings notebook, and try starting the OS/2 Window from the desktop pop-up menu. You should be spared the nasty error message.

By the way, I don't like chicken puree, strained peas, or the blue 'help' line that appears at the top of all my command line sessions. If you want to remove that line, edit your CONFIG.SYS file so that

SET PROMPT=\$i[\$p]

is simply

SET PROMPT=[\$p]

You can perform similar surgery on AUTOEXEC.BAT if you want to get rid of the 'help' line for DOS command lines, too.

Finally, did you know you can execute a short REXX program using the REXXTRY command (from an OS/2 command line)? Try typing the following in an OS/2 Window:

REXXTRY DO I=1 TO 10;SAY I;END

REXX is a great language. Far easier to master than English, which I'm still working on. You should spend some time reading the REXX Information document, located in your Information folder.

Remember, you get a free 'I Love OS/2' bumper sticker if I answer your OS/2 questions here. So send them in. If you don't, I'll keep banging my rattle.

# **IBM Names the Day!**

IBM will launch the latest version of its OS/2 operating system on Tuesday 11th October, company executives revealed in London at the end of August. Launch ceremonies all over the world are scheduled to take place at exactly the same time and users will be able to pick up copies in their local stores on that day.

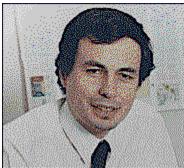

The announcement came on the day that the company formally announced the general availability of its second beta at a London press event at which Dave Pullin, IBM UK's software director, confidently predicted: "It's our newest star in the sky which will eclipse all others and consign them to a black-hole". Code named "WARP", this latest version is an upgrade to the company's highly successful "<u>OS/2 For Windows</u>". But the company is keeping quiet about the product's eventual name - "Personal OS/2", "Performance-Enhanced OS/2" and "OS/2 Version 3" have all been bounced around IBM's marketing department - but given that the latest beta has a version number of "2.99", it seems a reasonable bet to assume "Version 3" will be the winner.

When it is launched, the product will be delivered on two <u>CD-Roms</u>: one will contain the operating system and its assorted ancilliary products, such as MMOS/2, whilst the other, entitled <u>"OS/2 BonusPak"</u>, contains full working versions of ten OS/2 applications and utilities. These will include a full 32-bit version of <u>"OS/2 Works"</u>, "CompuServe Information Manager for OS/2" (CIM-OS/2), "FaxWorks for OS/2", a Personal Information Manager, "Person to Person for OS/2" and a systems information tool.

IBM believes its latest version will incorporate a number of significant enhancements and improvements including:

Easy Installation New Look and Feel OS/2 Launchpad Improved Usability PlayAtWill

but perhaps the single most important enhancement is its reduced memory requirement: OS/2 will load and run applications in a four megabyte machine. It is also fully compatible with Windows 3.1, Windows 3.11 and, apart from network support, with Windows For Workgroups. In addition, Win32s support is included.

Pricing for the new version has not yet been finalised but is generally believed to fall in the 49-99 range.

We cover all the major enhancements in our <u>Warp Factor/2</u> feature on Page 10

# **Capone Missing in Chicago**

Microsoft has revealed that it is prepared to further delay shipment of its long awaited Windows 4 product, codenamed Chicago, rather than deliver an unstable and unreliable product. The company's statement is

designed to quash rumours that it was looking at ways to restrict the product's feature-set so that it could meet its first quarter 1995 delivery deadline: claims it strongly denies.

According to the company, any serious problems its thousands of beta testers discover between now and January could delay the launch of Windows 4 until June of next year. In the US, it is widely speculated that Microsoft is dropping Internet support from Chicago, among other aspects of the 32-bit operating system. Although the company is strongly denying that it is restricting the feature-set, **OS/2 Personal** has learned that Microsoft's new electronic mail client, codenamed Capone, may not be ready in time to ship with Chicago and is likely to be sold as a separate product.

A 32-bit version of Microsoft Office is scheduled to ship coincidentally with the launch of Windows 4. However, possibly not all its components will be 32-bit: a reliable source informs us that the version of PowerPoint included is likely to be an updated 16-bit version. If this is true, the company will be going against one of the requirements it has determined in order that an application can carry the Windows Logo: from April, applications must be compiled with a 32-bit compiler and be a true 32-bit application.

## PowerPC Needs Mac to Shelter from NT

IBM is reported to be on the brink of signing an agreement with Apple to license the Mac System 7 operating system for its range of PowerPCs. The newly-appointed head of IBM's Personal Computer Company, Richard Thoman, appears to be driving the deal through, a move analysts feel may be a more acceptable solution for a company faced with few alternatives.

The problem Thoman faces is that IBM's own micro-kernel based operating system - on top of which OS/2 and AIX can run - won't be ready until sometime next year. Motorola is shortly to deliver a version Microsoft's Windows NT for the chip and this might be a popular choice for users but if IBM plumped for it, it could be viewed as being somewhat embarrasing for the company.

Diskette versions will also be available.

OS/2 BonusPak will be supplied separately to users who buy new machines with OS/2 preloaded.

9am in New York, 2pm in London, 3pm in Paris, Copenhagen and Frankfurt and 9.30pm in the Far East.

At set-up, users can select an "easy install" and OS/2 will automatically handle the entire installation process (except changing diskettes!) including configuring the operating system for the auto-detected hardware configuration. The installation program has been considerably enhanced to recognise more CD drive, sound cards and display types than before, more printers and SCSI adaptors and the full range of PCMCIA cards.

Experienced users can select an advanced installation which provides a full customisation ability.

The user interface - or Workplace Shell - will feature new colourful animated three dimensional icons. For example, an animated folder will visually confirm its status: when the user opens it, the icon opens to show it's active. In addition, updated colour and scheme palettes will allow users to customise their display desktop.

The OS/2 Launchpad incorporates the principles of a customisable floating toolbar and will provide users with single-click access to the applications, folders, printers or other objects they most use.

A new tutorial designed for both new and advanced users will make it even easier to master OS/2 capabilities.

A new "comet-trail" cursor - designed for laptop users - will make it easier to track cursor movement and more pointer sets will allow for cursor enlargement and choice of styles and colours.

"PlayAtWill" is a new IBM trademarked PCMCIA software utility which provides plug-and-play capabilities. It automatically identifies the type(s) of PCMCIA cards installed - including communications, modem, memory, hard disk and I/O cards - and provides a convenient graphical status on the displayed desktop. IBM also confirmed that the full version of OS/2 which includes its Win-OS/2 sub-system is also being upgraded to the same level and will be released shortly.

Page 10

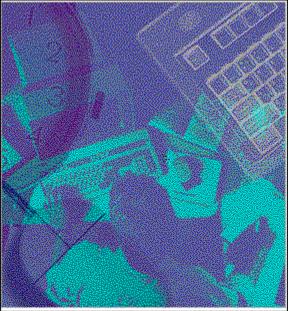

# Warp Factor/2

# OS/2 Personal's unique coverage of all the features expected to be in the next release of OS/2 for Windows, scheduled to ship on October 11, 1994.

#### by Mark Hamilton

I believe this new version of OS/2 for Windows will have great appeal to the existing Windows user-base, particularly those who need to move on to a more stable operating system platform but can not wait any longer for a solution to appear from Microsoft. It should also appeal to those users who are stuck with 4 Megabytes of memory and for whom neither Windows/NT nor Chicago are viable solutions. There is a growing band of users for whom the message of the single vendor solution is wearing mighty thin, those fed up with companies who are long on promises and short on delivery and those intrigued as to what a real 32-bit operating system is all about. And this soon-to-be-launched version should have greater appeal to the hardware OEM market who have resisted pre-loading OS/2 on their machines due to its greater than 4MB memory requirement; maybe now OEMs will now offer OS/2 as a viable alternative.

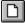

Throughout this examination of the second "Warp" beta, you will find icons on the left hand side of the page. These indicate that there is screen-shot of the product that illustrates the current text. Click on the icon to display the screen-shot.

# Installation

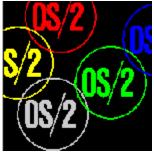

The "Warp" package consists of 13 diskettes which contain the operating system: the Install and Disk-1 disks are recorded using the standard 1.44 megabyte FAT format, the balance are recorded using a new technology known as  $\underline{XDF}$ . Ten more (XDF-recorded) diskettes contain device drivers for printers (3) and displays (7) and a further four contain the "OS/2 BonusPak".

As before, the installation process installs the basic operating system files using a text-mode display following which OS/2 boots into the graphical part of the installation process. The first noticeable change in this new version is the OS/2 logo is now animated whilst the device drivers are being loaded and initialised. IBM still has not removed the necessity to disable ROM-caching and de-selecting "Turbo Mode" on certain ISA-bussed PCs. Also, if you are installing this beta on a PC that currently is running the first beta, you <u>must</u> reformat your OS/2 partition; no explanations are provided for the necessity of this "safeguard".

#### Ľ

When Presentation Manager is active, the "OS/2 Setup and Installation" program is automatically started. This will be a familiar "friend" to existing users, but it does contain a number of changes, all of which are useful enhancements:

#### D

Support is now provided for a total of 22 different video chip-sets. These include chip-sets from S3, ATI, Cirrus Logic, Tseng Labs, Western Digital and Weitek.

#### D

With more and more PC manufacturers now including PCMCIA slots, OS/2 now supports 18 classes of these directly.

#### D

All the most popular CD-Rom drives are now directly supported including those which are directly attached to audio cards - such as those from Creative Labs and Media Vision - for a total of 86 different CD-Rom drives.

#### D

Boca labs have been busy examining printers and device drivers for more that 700 have found their way into this beta version.

#### D

There's also support for more than 25 varieties of audio card, including Business Audio, as well as all the popular - and some less popular - brands.

#### D

And the SCSI adaptor card support has been beefed-up to include the latest vendor offerings. Most, if not all, the SCSI adaptors from Adaptec and Future Domain as well as those from BusLogic and IBM are included.

#### D

Multi-media installation is now part of the main installation process

During the graphical part of the installation, you can now open the System folder and open a Command prompt from the Command Prompts' folder. However, don't attempt to do what I tried: opening either the A

or B drive from the Drives' folder whilst either drive is working, is guaranteed to hang your system. The brand-new XDF drivers do not allow multiple processes to access floppy drives. This could have serious implications elsewhere and is something the Boca engineers need to fix before release.

All in all, IBM's installation program has been improved but it still has a long way to go. The fact the product can't be installed from CD-Rom without having to create at least two installation disks is less than novice-user-friendly. As is mentioned elsewhere in this issue, IBM should take a leaf from Microsoft's book and come up with a product that installs cleanly, effortlessly and without the user needing to know video chip-set numbers or CD-Rom drive names - I know I have a Creative Labs CD - but I couldn't tell you what the particular model drive number is.

#### **Changes to the Desktop**

Some changes are not immediately apparent whilst others leap off the screen at you! The Desktop's background colour has been changed from grey to a bluish-green. I suppose the programmer responsible for the Workplace Shell got bored with the old shade - which, incidentally, is the same as the default Windows background colour. I'd much prefer to be able to select my own background colour, thank you, and I'd like the same level of configurability for the Desktop as Microsoft provides Windows users, please.

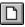

The "Settings" option on the Desktop menu has been moved to the main body of the menu from the "Open" cascade menu; and, a new option has been added. You can now cause open folders to automatically close when something is opened from within them. This new option, "Folder Automatic Close" sets that *modus operandi*. The "Open Parent" item can then be used to re-open the folder quickly and easily. IBM has been repeatedly asked to provide an "Undo arrange" - which replaces the icons where you left them - well, it's now in and working.

"Lazy drag" is now available such that you can drag objects without having to hold down the mouse button. You can perform most system operations whilst objects have been 'picked-up', such as moving and opening folders. The pointer changes to a combination pointer-cum-suitcase whenever items are 'picked-up'. Pick up or Drop can be initiated from either the mouse or the object's pop-up menu. The second mouse button (normally this will be the right hand one) is used in conjunction with the Shift, Alt and Ctrl keys for all these operations.

# D

The settings for the Desktop have changed: some of these are common to folders and I'll deal with these in a minute. The Desktop now allows you to archive the Desktop at every system restart. This archive facility, together with an intelligent restart, allows you to switch between desktops and configuration files when the system starts.

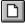

If you do not wish the Workplace Shell to save your Desktop when you shut down - so that it can be restarted in the same state - a new "Save Desktop settings" option is provided which you can uncheck.

For Folders - and the Desktop Folder - you can now set, on a per folder basis or through a scheme palette, globally, the icon text colour, the icon text background colour and whether or not the icon text should be visible.

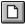

The second page of the Windows tab in the Settings notebook contains the "Folder Automatic Close" setting I mentioned earlier. As you can see on the screen-shot, this has three possible values:

**Never** - This makes folders behave as they currently do in OS/2 2.1 and is the default setting.

**Subfolders only** - This causes the current folder to close when you open a child folder. **All Objects** - Closes the current folder when you open any object contained in that folder.

A new system setting has been added which selects the default open view for all folders and can be lcon, Tree or Details.

When folders are opened, the icon for them changes to show an open folder as well as the familiar hatched background. This IBM calls "icon animation" and is designed to provide further visual feedback as to the state of the folder - as if any were really needed. The company expects to include further examples of animated icons in the release version - will the printer icon throw out sheets of paper or the shredder deposit representations of finely cut waste paper in a pile at the bottom of the Desktop? The mind boggles.

# **Comets and Launch Pads**

The cursor can now be made to automatically leave an 'evaporating trail' of blob-like shapes as it moves over the screen. This ability will be particularly welcomed by notebook PC users. The "Comet" cursor, as it's known, is currently in somewhat of an experimental stage in this beta but will be a setting of the Mouse object in the final product, if all goes to plan. If you experience difficulties in resetting the Mouse cursor, shadow it to the Startup Folder will force it to reset.

You can now change system pointers (or Mouse cursors) both individually and in sets. This is controlled by the Pointers page of the notebook for the Mouse object. Currently, four pointer sets are included: Black (the default), Big Black ( the default for notebook PCs), White and Big White - the latter two of which are similar to the Windows pointer. You can edit existing pointers or add new ones - either individually or in sets - each set consists of 12 pointers.

# D

The LaunchPad is a tool bar that provides access to frequently-used objects. It can be used to open objects with a single click and is a slightly different way of accessing objects than by placing them in "my frequently used bits and pieces" Folder. Objects can be dragged to the LaunchPad itself, or to the LaunchPad's 'drawers' which can then be clicked open. Dragging an object to the LaunchPad's own Shredder from elsewhere on the LaunchPad deletes them from the LaunchPad. Don't drag these objects to the Desktop's Shredder - they really will be deleted even though they will be left on the LaunchPad!

Push buttons have been added to perform the common system functions of lockup, shutdown, find and open window list and the LaunchPad has many of its own settings, such as 'float to top'. Finding a free space on the LaunchPad to click with the right mouse button is a bit problematic though. If you double-click on any free space in a Folder or the Desktop, the LaunchPad comes to the fore.

#### **Other changes**

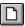

The OS/2 Tutorial has been completely updated and presented in a new format. It now takes account of the numerous changes and enhancements OS/2 has undergone since version 2.0 was released.

DSOM is now fully integrated into the base product and is functionally equivalent of the DSOM workstation client enabler that IBM currently ships as a separate product.

A number of the productivity applets have disappeared and will be replaced with 'industrial strength' applications. So, if you currently use PMDiary, or any of the other applets, then you'll need to take a copy of them from your current OS/2 system. Also, Serviceability and Diagnostic aids have been removed from the Kernel - although you can now optionally install them. If you do not elect to install these, then items such as TRACE and PSTAT are not available and the programmers among you will not be able to run code debuggers.

When Warp is booting, one of the first things it does it to display a white 'blob' in the top left corner of the screen. Whilst this 'blob' is present, you can press Alt+F1 to display a dialog that allows you:

Start one of the last three archived Desktops, or, Reset the system to VGA resolution, or, Boot to a command line.

You can also save additional Desktop configurations and assign a letter to each. This allows up to 24 different Desktops - 'C' is reserved for the command prompt and 'V' starts a VGA system. Pressing Alt+F2 whilst the 'blob' is displayed causes the OS/2 loader to display the name of each device driver as it is

loading. This allows you to see which one fails on problematic systems.

One of the most significant visible enhancements is the inclusion of ten complete applications and utilities in the OS/2 BonusPak. These currently include an OS/2 version of CompuServe Information Manager (CIM) - an interactive communications program for what professes to be the world's leading information service; FaxWorks for OS/2; IBM Person to Person for OS/2; and a System Information Tool. Also to be included in the General Availability release, but not included on the beta CD-Rom, are IBM Works - an integrated package with a word-processor, spreadsheet, database and graphics tools; and HyperAccess 5.

Given that IBM is publicly positioning its next version of OS/2 at the home user, I find the BonusPak somewhat intriguing. Just what would the home user do with Person to Person, I wonder, a program that works over normal dial-up lines, <u>ISDN</u> circuits and across LANs. It is undoubtedly an enterprise computing product. And, herein lies a clue for what else might be included in the shipping version of the BonusPak: IBM's <u>TCP/IP</u> for OS/2 possibly paired with the OS/2 version of <u>Mosaic</u> the latter of which the marketing departments have been examining. Together they'd provide a marvellous combination for surfing the net - don't forget that IBM has recently set up <u>World-Wide Web</u> servers with different "home" pages for its North American and European customers.

| 🗂 CompuServe - Icon View           |                                                                                                    |
|------------------------------------|----------------------------------------------------------------------------------------------------|
| 🖌 🍋 🚛 🔟                            | )19 LaserPrinter E                                                                                                    |
| Member Signup Read Me CIM for OS/2 |                                                                                                    |
| P2P/2 - Icon View                  | :                                                                                                    |
|                                    |                                                                                                    |
| Getting Video Talk<br>Started      | Stills Clip Chalkboard                                                                                                    |
| <b>B B</b>                         | FaxWorks for OS/2     •       Fax     Edit     View     Settings     Help                                                           |
| Address Call<br>Book Manager       |                                                                                                    |
|                                    | FaxWorks for OS/2<br>Version 2.00.00<br>Published by IBM Corp.<br>Copyright (c) 1991-1994 Keller Group Inc.<br>All rights reserved. |
|                                    | Palette Open fax log                                                                                                    |
| Printing idle<br>Fax idle          |                                                                                                    |

TCP/IP: Transmission Control Protocol/Internet Protocol.

The TCP/IP protocol is a collection of networking standards used by most Internet-connected networks.

Mosaic was originally developed by the NCSA as a <u>World-Wide Web</u> browser and is available for X Windows, the Macintosh, Microsoft Windows and, more recently, OS/2.

World-Wide Web (WWW) is a distributed information service which is based around online hypertext documents and was developed at the European centre for research into particle physics (Cem). <u>Mosaic</u> is the most popular browser for WWW.

ISDN: Integrated Services Digital Network.

A telephone technology that supports data transmission at speeds up to 128 kilobits per second.

XDF: eXtended Diskette Format.

This allows up to 1.8 megabytes of data to be recorded on a normal 1.44 megabyte floppy disk. It is only possible to read these diskettes using the new base device drivers, xdfloppy.flt and ibm1flpy.add or ibm2flpy.add depending on whether you're using an ISA or MCA-bussed machine.

| ≤ System Configuration                      |                                        |  |  |  |  |
|---------------------------------------------|----------------------------------------|--|--|--|--|
| If the following hardware and country choic | es are correct, select OK. To change a |  |  |  |  |
| choice, select the icon next to it.         |                                        |  |  |  |  |
| Country                                     | Keyboard                               |  |  |  |  |
| United Kingdom                              | United Kingdom                         |  |  |  |  |
| - System                                    |                                        |  |  |  |  |
| Mouse                                       | Primary Display                        |  |  |  |  |
| Serial Pointing Device                      | SVGA (S3)                              |  |  |  |  |
|                                             |                                        |  |  |  |  |
| Serial Device Support                       | Secondary Display                      |  |  |  |  |
| Support Installed                           | None                                   |  |  |  |  |
| Currently Installed Peripherals             |                                        |  |  |  |  |
| Advanced Power Management                   | PCMCIA Support                         |  |  |  |  |
| No Support Installed                        | 🐼 No Support Installed                 |  |  |  |  |
| CD-ROM Device Support                       | Printer                                |  |  |  |  |
| Panasonic 562,563                           | IBM 4019 LaserPrinter E: IBM 🚦         |  |  |  |  |
|                                             |                                        |  |  |  |  |
| Multimedia Device Support                   | SCSI Adapter Support                   |  |  |  |  |
| Sound Blaster 16                            | None 🛔                                 |  |  |  |  |
| OK                                          | Halp                                   |  |  |  |  |
| <u>O</u> K                                  | Help                                   |  |  |  |  |

| ⊻ System Configuration                                    |                                                                                   |  |  |
|-----------------------------------------------------------|-----------------------------------------------------------------------------------|--|--|
|                                                           | If the following hardware and country choices are correct, select OK. To change a |  |  |
| choice, select the icon next to it.                       |                                                                                   |  |  |
| Country Keyboard                                          |                                                                                   |  |  |
| United Kingdom                                            |                                                                                   |  |  |
| System Display Driver Install                             |                                                                                   |  |  |
| Mous Select the type of the primary display adapter.      |                                                                                   |  |  |
| Seria Display adapters                                    |                                                                                   |  |  |
|                                                           |                                                                                   |  |  |
| Seria 32 Bit S3 Display Drivers                           |                                                                                   |  |  |
| Supp ATI Technologies ATI28800<br>ATI Technologies Mach64 |                                                                                   |  |  |
| Currently I ATI Technologies Mach8/32                     |                                                                                   |  |  |
| Adva Cirrus Logic                                         |                                                                                   |  |  |
| No S                                                      |                                                                                   |  |  |
| CD-I OK Cancel Help                                       |                                                                                   |  |  |
| CD-1 <u>OK</u> Cancel Help                                | IBM 🛨                                                                             |  |  |
|                                                           |                                                                                   |  |  |
| Multimedia Device Support SCSI Adapter Support            |                                                                                   |  |  |
| Sound Blaster 16                                          |                                                                                   |  |  |
| OK Help                                                   | 1                                                                                 |  |  |
|                                                           |                                                                                   |  |  |

| ≤ System Configuration                                                            |
|-----------------------------------------------------------------------------------|
| If the following hardware and country choices are correct, select OK. To change a |
| choice, select the icon next to it.                                               |
|                                                                                   |
|                                                                                   |
| IBM ThinkPad 750                                                                  |
|                                                                                   |
| NCR Safari                                                                        |
| NEC Versa                                                                         |
| Matsushita<br>NCR Safari<br>NEC Versa<br>Panasonic<br>Toshiba T4500               |
| Toshiba T4500                                                                     |
| Zeos                                                                              |
| cemu z-tre 425                                                                    |
| None                                                                              |
|                                                                                   |
|                                                                                   |
| Cancel Help                                                                       |
|                                                                                   |
| Sound Blaster 16                                                                  |
|                                                                                   |
| OK                                                                                |
|                                                                                   |

| ⊻ System Configuration                                                                                                    |
|----------------------------------------------------------------------------------------------------|
| If the following hardware and country choices are correct, select OK. To change a choice, select the icon next to it.                                                                                                    |
| Select CD-ROM Device(s)                                                                                                    |
| Mitsumi CRMC-LU005S<br>Mitsumi CRMC-FX001<br>Mitsumi CRMC-FX001D<br>Mitsumi CRMC-FXN01DE<br>NEC Intersect 25,36,37,72,73,74,82,83,84<br>NEC MultiSpin 3Xi,3Xe,3Xp,38,74-1,84-1<br>Panasonic 501,LK-MC501S<br>Panasonic 521,522,523<br>Panasonic 562,563<br>Philips LMS CM-205, CM-225<br>Philips LMS CM-205MS,206,225MS,226<br>Philips LMS CM-215<br>Philips LMS CM-207 |
| <u>O</u> K Cancel Help                                                                                                    |
| Sound Blaster Ib                                                                                                    |
| <u>O</u> K Help                                                                                                    |

| ⊻ System Configuration                                                                                                    |          |  |  |  |  |
|----------------------------------------------------------------------------------------------------|----------|--|--|--|--|
| If the following hardware and country choices are correct, select OK. To change                                                | e a      |  |  |  |  |
| ✓ Select System Default Printer                                                                                                |          |  |  |  |  |
|                                                                                                    |          |  |  |  |  |
| IBM 2390 PPS II: IBM 2390 PPS II (IBM42XX.DRV)                                                                                 | Port     |  |  |  |  |
| IBM 2390 PS/1: IBM 2390 PS/1 (IBM42XX.DRV)                                                                                     | QUDT1    |  |  |  |  |
| IBM 2391 PPS II: IBM 2391 PPS II (IBM42XX.DRV)                                                                                 | LPT1     |  |  |  |  |
| IBM 3816 - 01D: IBM 3816 - 01D (IBM52XX.DRV)                                                                                   | O LPT2   |  |  |  |  |
| IBM 3816 - 01S: IBM 3816 - 01S (IBM52XX.DRV)                                                                                   | <u> </u> |  |  |  |  |
| IBM 4019 LaserPrinter: IBM 4019 LaserPrinter (IBM4019.DRV)                                                                     | 🔾 LPT3   |  |  |  |  |
| IBM 4019 LaserPrinter E: IBM 4019 LaserPrinter E (IBM4019.DRV)                                                                 |          |  |  |  |  |
| IBM 4019 Laserprinter: IBM 4019 Laserprinter (LASERJET.DRV)<br>IBM 4019 Laserprinter E: IBM 4019 Laserprinter E (LASERJET.DRV) |          |  |  |  |  |
| IBM 4019 v52_1 (17 Fonts): IBM 4019 v52_1 (17 Fonts) (PSCRIPT.DRV)                                                             | COM2     |  |  |  |  |
| IBM 4019 v52_1 (39 Fonts): IBM 4019 v52_1 (39 Fonts) (PSCRIPT.DRV                                                              | O COM2   |  |  |  |  |
| IBM 4029 (17 Fonts 300 Dpi): IBM 4029 (17 Fonts 300 Dpi) (PSCRIPT.                                                             | COM3     |  |  |  |  |
| IBM 4029 (17 Fonts 600 Dpi): IBM 4029 (17 Fonts 600 Dpi) (PSCRIPT.                                                             | -        |  |  |  |  |
|                                                                                                    | COM4     |  |  |  |  |
|                                                                                                    |          |  |  |  |  |
| Install Additional Printers                                                                                                    |          |  |  |  |  |
|                                                                                                    |          |  |  |  |  |
|                                                                                                    | 1        |  |  |  |  |
| OK Cancel Help                                                                                                    |          |  |  |  |  |
|                                                                                                    |          |  |  |  |  |
|                                                                                                    |          |  |  |  |  |
| <u>O</u> K Help                                                                                                    |          |  |  |  |  |
|                                                                                                    |          |  |  |  |  |

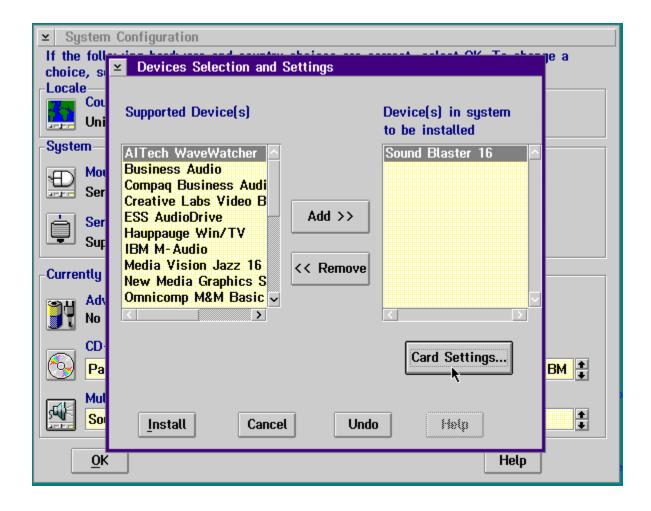

| 👱 System Configuration                                                            |
|-----------------------------------------------------------------------------------|
| If the following hardware and country choices are correct, select OK. To change a |
| choice, select the icon next to it.                                               |
| Select SCSI Adapter(s)                                                            |
| Adaptec 1510, 1520, 1522                                                          |
| Adaptec 1540, 1542<br>Adaptec 1640                                                |
| Adaptec 1740, 1742, 1744                                                          |
| Adaptec 2840VL,2842VL,2740,2742                                                   |
| Adaptec 2780                                                                      |
| BusLogic BusMaster SCSI Adapters                                                  |
| DPT PM2011, PM2012                                                                |
| Future Domain 845,850,8501BM,860,875,885                                          |
| Future Domain 1650,1660,1670,1680,MCS700<br>Future Domain 7000EX                  |
| IBM PS/2 SCSI Adapter                                                             |
| IBM 16-Bit AT Fast SCSI Adapter                                                   |
|                                                                                   |
|                                                                                   |
| <u>O</u> K Cancel Help                                                            |
| Sound Blaster R                                                                   |
| <u>O</u> K Help                                                                   |

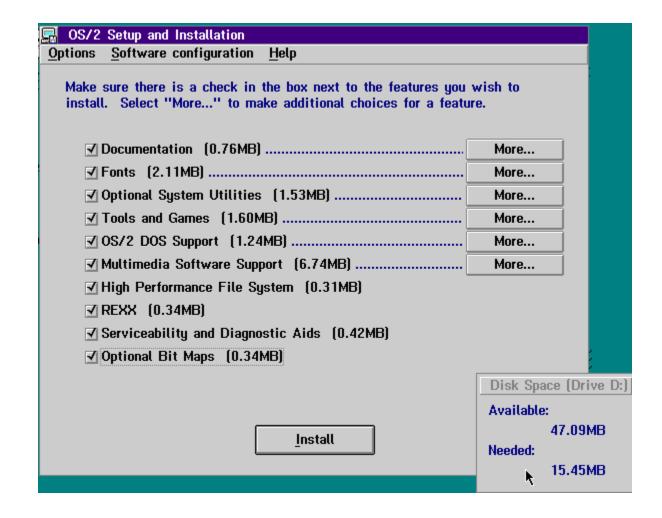

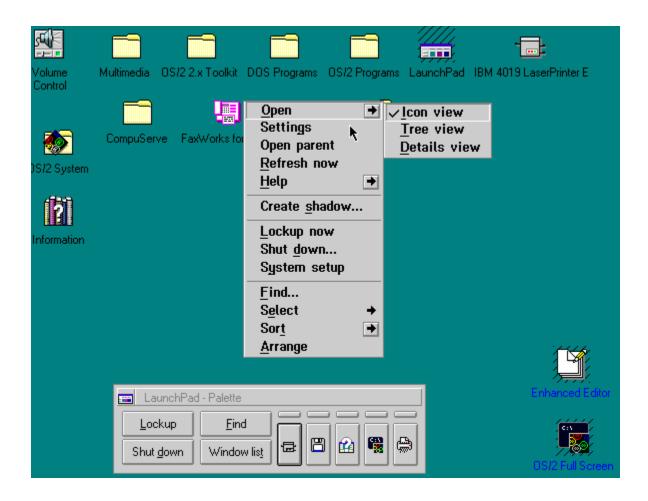

| Folder Automatic Close       Include         Automatically close folder view when opening objects contained within:       Sort         Image: Sort       Background         Image: Sort       Background         Image: Sort       Background         Image: Sort       Background         Image: Sort       Background         Image: Sort       Image: Sort         Image: Sort       Background         Image: Sort       Image: Sort         Image: Sort       Image: Sort |
|----------------------------------------------------------------------------------------------------|
| Undo Default Help<br>Window - Page 2 of 2 • •                                                                                                    |

| TE Desktop - Settings                                                                                |                              |               |  |
|----------------------------------------------------------------------------------------------------|------------------------------|---------------|--|
| This page allows you to create an archive of KEY<br>OS/2 files that can be restored at a later time. | <u>⊻</u> ie<br>I <u>n</u> cl | lude          |  |
| Create archive at every system restart                                                               | <u>B</u> a                   | ckground      |  |
| Archive location                                                                                     |                              |               |  |
|                                                                                                    |                              | ndow          |  |
|                                                                                                    |                              | neral<br>:kup |  |
| Lundo Default Help                                                                                   | <u>A</u> rchiv<br>Deskt      |               |  |
|                                                                                                    |                              |               |  |

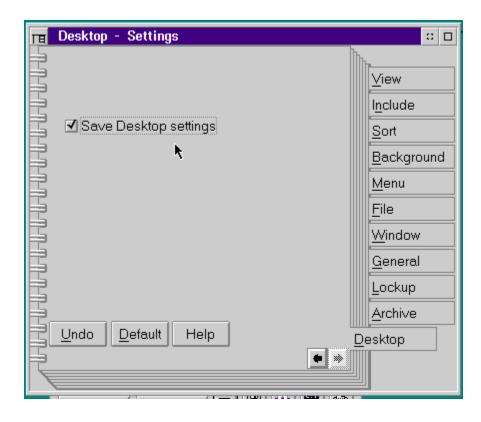

| Volume<br>Control  | Multimedia OS/2 2.x Toolkit DOS Programs OS/2 Programs LaunchPad IBM 4019 Las | erPrinter E      |
|--------------------|-------------------------------------------------------------------------------|------------------|
|                    | System Setup - Icon View                                                      | :                |
| [2]<br>Information | Sound Add Programs Spooler Country System Device Driver Install               |                  |
|                    | Mouse Selective Install Keyboard System Clock System Information Tool         |                  |
|                    |                                                                               | nhanced Editor   |
|                    | LaunchPad - Palette Lockup <u>Find</u> Shut down Window list                  | IS/2 Full Screen |

| Volume<br>Control  | Multimedia OS/2 2.x Toolkit DOS Programs OS/2 Programs LaunchPad IBM 4019 Las    |                 |
|--------------------|----------------------------------------------------------------------------------|-----------------|
| DS/2 Syster        | Scheme Palette Solid Color Palette Mixed Color Palette Font Palette Comet Cursor |                 |
| (2)<br>Information | Sound Add Programs Spooler Country System Device Driver Install                  | ×               |
|                    | Mouse Selective Install Keyboard System Clock System Information Tool            |                 |
|                    |                                                                                  | hanced Editor   |
|                    | LaunchPad - Palette Lockup Find Shut down Window list                            | S/2 Full Screen |

| ✓ Introduction - 1 of                                                                 | 1                                                                                                    |                                                                                              |  |  |
|---------------------------------------------------------------------------------------|----------------------------------------------------------------------------------------------------|----------------------------------------------------------------------------------------------|--|--|
| Introduction                                                                          |                                                                                                    | How to Use the Tutorial                                                                      |  |  |
| OS/2 <u>B</u> asics                                                                   |                                                                                                    | Move the mouse pointer around<br>this screen and watch how the<br>information in the message |  |  |
| <u>Applications</u>                                                                   |                                                                                                    | window changes to describe what<br>the buttons (such as Practice) are                        |  |  |
| <u>O</u> bjects                                                                       |                                                                                                    | used for.                                                                                    |  |  |
| <u>C</u> ustomizing                                                                   |                                                                                                    | You can use the mouse or the<br>keyboard to move through the                                 |  |  |
| About <u>H</u> elp                                                                    | h starter and the second second second second second second second second second second second second second se | tutorial. Press Esc to return to the<br>panel you previously viewed.                         |  |  |
| Playing <u>G</u> ames                                                                 |                                                                                                    | Press Page Down to go to the<br>next panel. Press F3 to close the                            |  |  |
| Index                                                                                 |                                                                                                    | tutorial. Press F1 to return to this<br>panel.                                               |  |  |
|                                                                                       |                                                                                                    |                                                                                              |  |  |
| <u>P</u> ractice                                                                      |                                                                                                    |                                                                                              |  |  |
| <u>D</u> o it!                                                                        |                                                                                                    |                                                                                              |  |  |
| OS/2 This graphic area contains figures that illustrate the step-by-step instructions |                                                                                                    |                                                                                              |  |  |
| Windows Tor each top                                                                  | ic. To practice the steps, click on the Practice butto                                                          | on.<br><u>R</u> eturn                                                                        |  |  |
| <u>E</u> xpert                                                                        |                                                                                                    | <u>Q</u> uit                                                                                 |  |  |

# Above Wisdom IBM's Hyperwise 1.0 by Jules Allen

Rolling your own INF files is much akin to having your wisdom teeth pulled - it's a pain in the jaw, it takes much longer than you had originally hoped and you need to lie down for a couple of days when you're done.

Being the publisher of an OS/2 hypermedia magazine, I was naturally thrilled when I heard of IBM's Hyperwise - no more down-and-dirty bit-twiddling and the thought of rapid INF development was as close to Christmas as I've been since they invented sub-notebooks.

Last month's INF version of OS/2 Personal was authored in Hyperwise and if you're serious about hypermedia development, Hyperwise is a must have. Our moles in the Windows hypermedia-authoring camps are watching this product very closely - as you're undoubtedly aware, OS/2 is generating a lot of interest as Chicago looms on the horizon. I'm assured if Hyperwise "shifts enough units" they're getting into the INF game too.

#### Cool Stuff

| ⊻ Include                                                                                                    |                                                                                 |  |  |  |
|----------------------------------------------------------------------------------------------------|---------------------------------------------------------------------------------|--|--|--|
| Image formats                                                                                                    | Audio formats                                                                   |  |  |  |
| IBM AVC Still Video Image<br>IBM MMotion Still Video Im<br>IBM OS/2 1.3 PM Bitmap I<br>IBM OS/2 2.0 BMP<br>MS Windows DIB Image<br>RIFF DIB Image | Creative Labs Voice File<br>IBM AVC ADPCM Digital Au<br>RIFF WAVE Digital Audio |  |  |  |
| List files                                                                                                    |                                                                                 |  |  |  |
| 🔾 All formats                                                                                                    |                                                                                 |  |  |  |
| Selected formats only                                                                                                    |                                                                                 |  |  |  |
| <u>O</u> K Cancel Help                                                                                                    |                                                                                 |  |  |  |

Hyperwise has some rather nifty built in utilities for converting graphic and sound files to a format Hyperwise can deal with - these alone are worth the price of admission. One can also store audio and video - once ISDN and V.34 becomes widespread, I'm sure you'll see a lot more in the way of Hypermedia magazines containing decent sized video clips.

Out of curiosity, I spliced some video from last Comdex and some audio I'd recorded with a pocket tape recorder into an INF file and it didn't take too long to get the file size up around fifteen megabytes!

I was also impressed by the ability to launch other applications and utilities from within - such as the reader survey in each month's issue.

# "One-Dot-Oh-Itis"

Hyperwise screams version 1.0 -- it's got a lot of rough edges and no doubt the development team was under a lot of pressure to get it out. IBM software has a habit of being like this and providing nobody kills it, it will hopefully mature from a good product into a great one.

A word about creating text in Hyperwise: don't. Use your favorite word processor as Hyperwise's editing features are positively prehistoric to say the least. So basic that word processing standards like control left or right arrow don't move you from word to word and shift left or right arrow don't highlight text - everything must be done with the mouse.

### Of Mice and Men...

Well, as a rule I don't like using a mouse, I prefer the keyboard and hotkeys - I find I get things done much more quickly. If, like me, you don't use the mouse much, prepare to be reaquainted with your rodent. If one selects an area of text and changes its attributes, say colour, the area then becomes de-selected. So, it's back to the mouse and re-hightlight the area if perhaps a font change was also required. Very tedious. For headlines and short areas of text this is a minor inconvenience but for whole articles it's a real pain.

#### It's a Trap

Hyperwise has a habit of intermittently crashing and bringing the whole system down unceremoniously with a <u>Trap D</u>. I've sucessfully reproduced this on a Novell network and on a standalone PC so I think I'm justified in pointing the finger at Hyperwise. In its own quirky way, Hyperwise does warn you it's about to die - as I mentioned, I'm a keyboard die hard so when I try to select Document > Export > INF and compile an INF file, the default Enter key for Export doesn't work. After switching to the mouse and clicking Export (there's no hot key for it like many of the dialogs) a few times, I soon picked up on this! The solution? Quit the application and boot it again.

Tables don't work at all well although they look great on the Hyperwise desktop. Hyperwise forgets the fonts you've chosen and reverts to monospaced courier. The bottom line is don't create tables in Hyperwise.

| This is Hyperwise Preview Mode   |                |          |  |
|----------------------------------|----------------|----------|--|
| It does cool things like Headers |                |          |  |
| Some Text                        | Some More Text |          |  |
| Nearly There                     | Yet More Text  | $\vdash$ |  |
| Close To The End                 | Finished       |          |  |
| <                                | <u> </u>       | <b>~</b> |  |

This is how they look in Hyperwise...

| ß      | Test                                   |   | •     |   |
|--------|----------------------------------------|---|-------|---|
|        | It does cool<br>things like<br>Headers | 1 | -<br> |   |
|        | Line One                               |   |       |   |
|        |                                        |   |       |   |
|        |                                        |   |       | ~ |
| $\leq$ |                                        |   |       |   |

...and this is what you really get.

Another minor annoyance is the first paragraph/headline is always the default system colour even if you specifically change it to another colour.

# And finally...

If you create INF documents on a regular basis, your life will include weekends if you purchase Hyperwise. It's a rough diamond and I'm looking forward to future releases. If some attention is made to the user interface and some of the quirks are ironed out this could be a very successful product for IBM.

Hyperwise retails for \$295 and can be obtained by contacting your local IBM Sales office.

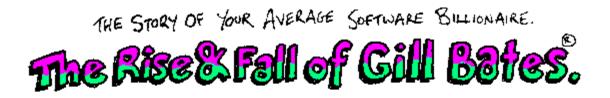

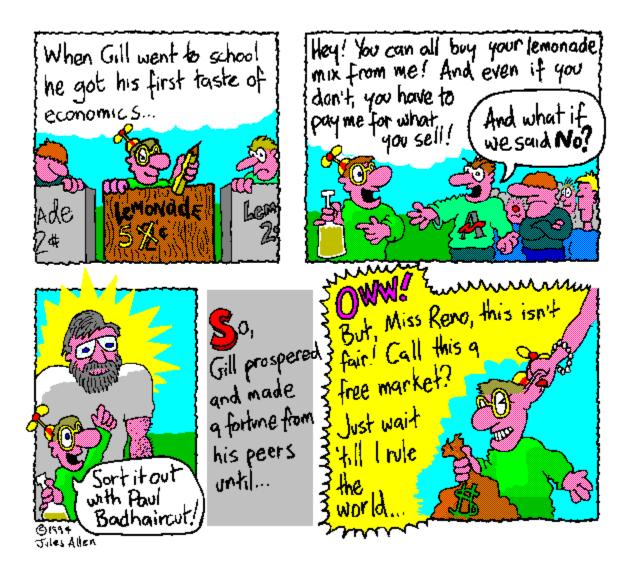

Why does it suck? It's difficult to use, has far too many different levels of menus that confuse the bejezus out of me. It doesn't support Z-modem, either. Basically, it has a committee-designed feel to it.

Why doesn't CompuServe implement ZModem? I'll tell you why: Quick B+ works better with the packet nature of CompuServe but if I were running CompuServe, I'd be in no hurry to get you off-line as soon as possible. Quick B+ is slooow compared to ZModem.

For instance, if I download long.os2.or.unix.file.name.1 and long.os2.or.unix.file.name.2, HYPERACCESS/5 will call them long0.os2 and long1.os2 on my local drive.

## Take part in our Readership Survey and You could win a prize!

**OS/2 Personal** will soon become a Controlled-Circulation magazine: although you'll still be able to read the magazine free, you do need to register. In this and future months, we'll be providing you with a combined Readership Survey and Reader Registration form which we'd appreciate you completing and mailing back to us.

When you unpacked the archive file containing this edition, an additional file was placed in the same directory called SURVEY.TXT. Load this file into your favourite editor (OS/2's and PC-DOS's "E", MS-DOS' "EDIT" or Windows Notepad are ideal) and fill in the blanks. When you've completed the form, simply email it to us at **survey@ahpub.com** to arrive by 20th September. After that date, a response will be chosen at random and the sender of that response will receive a copy of DeScribe with our compliments.

Although the Readership Survey does ask you to complete your name and street address, this information is necessary for controlled circulation audit purposes only (and, of course, we need to know where to send the prize!) The information you provide in completing the Survey will not be divulged to any third parties.

|   | ъ |   | I |
|---|---|---|---|
|   | _ | J | l |
| - |   |   |   |

Click here to view and complete the Readership Survey

Congratulations to last month's winner, Mr. Ian Booth of Brisbane, Australia. Ian has won a copy of DeScribe!

| 1                                                       | Print Topics                             |                               |
|---------------------------------------------------------|------------------------------------------|-------------------------------|
| Printer: Default P<br>on LPT1:                          | rinter (Kyocera F-Series (USA)<br>)      | OK<br>Cancel                  |
| Paste fro<br>PlayAtWi                                   | Games<br>Dear Timmy<br>m Clipboard       | Select <u>A</u> ll            |
| Printer b<br>Print Quality: 3<br>Print to Fi <u>l</u> e | utton +<br>D0 dpi +<br><u>C</u> opies: 1 | <u>S</u> etup<br><u>H</u> elp |

The 'Cut to Clipboard' button cuts the currently selected object(s) to the Windows clipboard.

The 'Copy to Clipboard' button places a copy of the currently selected object(s) on the clipboard.

The 'Paste from Clipboard' button copies the clipboard's contents to the current insertion point.

Undo changes.

This button allows you to create or edit a hypertext jump and the topic jumped-to will replace the currently-displayed one. If the target topic doesn't already exist, a new topic is automatically created for you.

Windows hypermedia files can display topics in temporary windows known as Popups - something that the OS/2 INF format sadly lacks. This button allows you to create and edit the links. If the target popup topic doesn't already exist, it will be automatically created for you.

Hypermedia links are not confined to jumping to new topics or displaying popup windows. You can also run a series of macros and this button allows you to maintain this type of link. The macros can be either the standard ones included in the WinHelp engine or user-defined ones implemented in your own link-library files.

We use a convenience item known as Targets extensively in the Windows versions of OS/2 Personal - whenever you select a news item from the contents page, a jump-to-target is invoked. Hypermedia topics can contain one or more targets and this button creates them.

Pictures, stored as bitmap or Windows Metafiles, can be placed in-line within a topic: this button enables that option

Font Characteristics

Apply Style to selected text.

Build Project allows you to create the project and RTF files and optionally compile them.

Rather than having to build your hypermedia file, this button allows you to test it in a pseudo help-engine that supports all the functionality of the Windows Help engine with the only exception that macros are not run.

Add/Edit Keywords: Topics have as many keywords as you wish to provide.

Create New Topic.

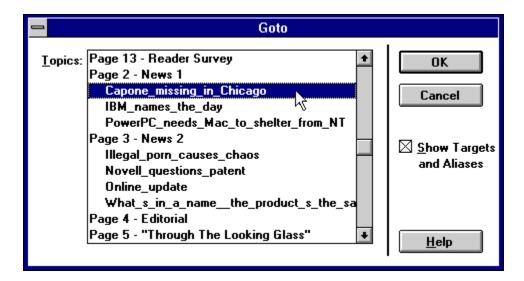

Bring up a Navigator screen.which allows you to move around your project in a graphical way.

The Reporter displays your project in a hierarchical format.

Brings up a powerful Find-Replace function.

The Ruler line with settable left and right margins, indents and tabs.

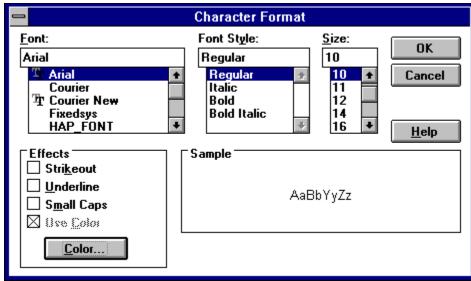

Click on 'Color'

| 0                                                                                                    | Paragraph Format                                       |              |
|----------------------------------------------------------------------------------------------------|--------------------------------------------------------|--------------|
| Justification: Left<br>Line Spa <u>c</u> ing: Automatic 重<br>Indents<br>From Lef <u>t</u> : O in 🚺<br>From <u>R</u> ight: O in 🙀 | Do not Wrap Lines                                      | OK<br>Cancel |
| Space<br>Before: 0 li                                                                                                    | Delete       Borders       I.oft       Sight       Top | <u>H</u> elp |

| -                      | Color                               |
|------------------------|-------------------------------------|
| <u>B</u> asic Colors:  |                                     |
|                        |                                     |
|                        |                                     |
|                        |                                     |
|                        |                                     |
|                        |                                     |
|                        |                                     |
|                        |                                     |
| <u>C</u> ustom Colors: |                                     |
|                        | H <u>u</u> e: 160 <u>R</u> ed: 0    |
|                        | <u>S</u> at: 0 <u>G</u> reen: 0     |
| Define Custom Colors   | Color Solid Lum: 0 Blu <u>e</u> : 0 |
| OK Cancel <u>H</u> elp | Add to Custom Colors                |

...a weatherman and all 'round good guy on the NBC *Today Show.* And here's a piece of trivia for you: Willard was also the first Ronald MacDonald.

Alice in Wonderland; Lewis Carroll.

Al Jolson, orignally; and more recently, Bill Clinton, as he was poised to show his boxer shorts to an MTV audience.